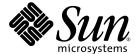

# Sun Management Center 3.0 Supplement for the Sun Fire B1600

Sun Microsystems, Inc. 4150 Network Circle Santa Clara, CA 95054 U.S.A. 650-960-1300

Part No. 817-1011-10 March 2003, Revision A Copyright 2003 Sun Microsystems, Inc., 4150 Network Circle, Santa Clara, California 95054, U.S.A. All rights reserved.

Sun Microsystems, Inc. has intellectual property rights relating to technology embodied in the product that is described in this document. In particular, and without limitation, these intellectual property rights may include one or more of the U.S. patents listed at http://www.sun.com/patents and one or more additional patents or pending patent applications in the U.S. and in other countries.

This document and the product to which it pertains are distributed under licenses restricting their use, copying, distribution, and decompilation. No part of the product or of this document may be reproduced in any form by any means without prior written authorization of Sun and its licensors, if any.

Third-party software, including font technology, is copyrighted and licensed from Sun suppliers.

Parts of the product may be derived from Berkeley BSD systems, licensed from the University of California. UNIX is a registered trademark in the U.S. and in other countries, exclusively licensed through X/Open Company, Ltd.

 $Sun, Sun\,Microsystems, the\,Sun\,logo,\,AnswerBook2,\,docs.sun.com,\,Sun\,Fire,\,Java\,and\,Solaris\,are\,trademarks\,or\,registered\,trademarks\,of\,Sun\,Microsystems,\,Inc.\,in\,the\,U.S.\,and\,in\,other\,countries.$ 

All SPARC trademarks are used under license and are trademarks or registered trademarks of SPARC International, Inc. in the U.S. and in other countries. Products bearing SPARC trademarks are based upon an architecture developed by Sun Microsystems, Inc.

The OPEN LOOK and  $Sun^{TM}$  Graphical User Interface was developed by Sun Microsystems, Inc. for its users and licensees. Sun acknowledges the pioneering efforts of Xerox in researching and developing the concept of visual or graphical user interfaces for the computer industry. Sun holds a non-exclusive license from Xerox to the Xerox Graphical User Interface, which license also covers Sun's licensees who implement OPEN LOOK GUIS and otherwise comply with Sun's written license agreements.

 $U.S.\ Government\ Rights-Commercial\ use.\ Government\ users\ are\ subject\ to\ the\ Sun\ Microsystems,\ Inc.\ standard\ license\ agreement\ and\ applicable\ provisions\ of\ the\ FAR\ and\ its\ supplements.$ 

DOCUMENTATION IS PROVIDED "AS IS" AND ALL EXPRESS OR IMPLIED CONDITIONS, REPRESENTATIONS AND WARRANTIES, INCLUDING ANY IMPLIED WARRANTY OF MERCHANTABILITY, FITNESS FOR A PARTICULAR PURPOSE OR NON-INFRINGEMENT, ARE DISCLAIMED, EXCEPT TO THE EXTENT THAT SUCH DISCLAIMERS ARE HELD TO BE LEGALLY INVALID.

Copyright 2003 Sun Microsystems, Inc., 4150 Network Circle, Santa Clara, California 95054, Etats-Unis. Tous droits réservés.

Sun Microsystems, Inc. a les droits de propriété intellectuels relatants à la technologie incorporée dans le produit qui est décrit dans ce document. En particulier, et sans la limitation, ces droits de propriété intellectuels peuvent inclure un ou plus des brevets américains énumérés à http://www.sun.com/patents et un ou les brevets plus supplémentaires ou les applications de brevet en attente dans les Etats-Unis et dans les autres pays.

Ce produit ou document est protégé par un copyright et distribué avec des licences qui en restreignent l'utilisation, la copie, la distribution, et la décompilation. Aucune partie de ce produit ou document ne peut être reproduite sous aucune forme, par quelque moyen que ce soit, sans l'autorisation préalable et écrite de Sun et de ses bailleurs de licence, s'il y ena.

Le logiciel détenu par des tiers, et qui comprend la technologie relative aux polices de caractères, est protégé par un copyright et licencié par des fournisseurs de Sun.

Des parties de ce produit pourront être dérivées des systèmes Berkeley BSD licenciés par l'Université de Californie. UNIX est une marque déposée aux Etats-Unis et dans d'autres pays et licenciée exclusivement par X/Open Company, Ltd.

Sun, Sun Microsystems, le logo Sun, AnswerBook2, docs.sun.com, Sun Fire, Java et Solarissont des marques de fabrique ou des marques déposées de Sun Microsystems. Inc. aux Etats-Unis et dans d'autres pays.

Toutes les marques SPARC sont utilisées sous licence et sont des marques de fabrique ou des marques déposées de SPARC International, Inc. aux Etats-Unis et dans d'autres pays. Les produits protant les marques SPARC sont basés sur une architecture développée par Sun Microsystems, Inc.

L'interface d'utilisation graphique OPEN LOOK et Sun™ a été développée par Sun Microsystems, Inc. pour ses utilisateurs et licenciés. Sun reconnaît les efforts de pionniers de Xerox pour la recherche et le développement du concept des interfaces d'utilisation visuelle ou graphique pour l'industrie de l'informatique. Sun détient une license non exclusive de Xerox sur l'interface d'utilisation graphique Xerox, cette licence couvrant également les licenciées de Sun qui mettent en place l'interface d'utilisation graphique OPEN LOOK et qui en outre se conforment aux licences écrites de Sun.

LA DOCUMENTATION EST FOURNIE "EN L'ÉTAT" ET TOUTES AUTRES CONDITIONS, DECLARATIONS ET GARANTIES EXPRESSES OU TACITES SONT FORMELLEMENT EXCLUES, DANS LA MESURE AUTORISEE PAR LA LOI APPLICABLE, Y COMPRIS NOTAMMENT TOUTE GARANTIE IMPLICITE RELATIVE A LA QUALITE MARCHANDE, A L'APTITUDE A UNE UTILISATION PARTICULIERE OU A L'ABSENCE DE CONTREFAÇON.

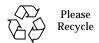

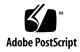

#### **Contents**

Introduction 1

1.

2.

# Sun Management Center 3.0 1 Sun Fire B1600 2 Managing the Sun Fire B1600 Shelf and Sun Fire B100s Blades 3 Presentation of the Platform 5 Hardware Platform Modules 6 Browser View 6 Physical Components 7 **Device Information 8 Environmental Sensors** 8 Logical View 8 Physical View 9 Alarms 11 Installation 13 Sun Management Center 3.0 Software 13 Obtaining the Sun Fire B1600-Specific Software 14 Preparing for Installation 15 Managing Your Sun Fire B1600 System 15 Choosing the Sun Management Center Server 16

Choosing the Platform Server 17

Java Environment 17

Confirming Installation 18

Required Software Versions 19

Network Port Configuration 19

Sun Fire B1600 System-Specific Packages 20

Installation and Configuration 22

Installation Summary 23

Installation and Configuration Procedure 24

- ▼ To Install and Set Up the Sun Management Center Server Software 24
- ▼ To Install and Set Up the Domain Agent Software 27
- ▼ To Install and Set Up the Sun Management Center 3.0 Platform Agent Software 30

After Installing and Configuring the Software 34

Sun Fire B1600 Topology Objects 35

Sun Fire B1600 Platform Composites 35

Creating Sun Fire B1600 Composite Platform Objects 36

**▼** To create a Composite Platform Object 36

Discovering Sun Fire B1600 Composite Platform Objects 38

▼ To Discover a Composite Platform Object 38

Creating Sun Fire B1600 Simple Platform Objects 39

**▼** To create a Simple Platform Object 39

#### 3. Verifying and Troubleshooting the Installation 41

Verifying the Installation 42

Sun Fire B100s Domain Agent Setup 43

Verification Procedure 44

Sun Fire B1600 Platform Agent Setup 45

Verification Procedure 47

#### 4. Physical and Logical Properties 53

System Properties 54

Physical Component Properties 55

Common Properties 55

Fans 57

Power Supplies 58

Expansion Cards 59

Memory Modules 60

Other Physical Components 61

Locations 62

Logical Device Properties 63

**Processors 65** 

Media Devices 66

Network Interfaces 67

Indicators 68

Other Devices 69

**Environmental Sensor Properties** 70

Numeric Sensors 71

Non Numeric Sensors 71

#### 5. Alarms 73

Overview 73

Operational State Rule 74

Availability Rule 75

Non Numeric Sensor Rule 75

Numeric Sensor Threshold Rule 76

Occupancy Rule 76

Rate or Count Rule 77
Module Status Rule 77
Indicator Status Rule 78

Index 79

# **Figures**

| FIGURE 1-1 | Example Sun Management Center Configuration for the Sun Fire B1600 3                     |
|------------|------------------------------------------------------------------------------------------|
| FIGURE 1-2 | Domain View Showing Sun Fire B1600 Composite, Platform and Blade Icons 5                 |
| FIGURE 1-3 | Browser View Showing Physical Components, Device Information and Environmental Sensors 7 |
| FIGURE 1-4 | A Section of the Logical View 9                                                          |
| FIGURE 1-5 | Sun Fire B1600 Platform Agent Physical View—Location S0 Selected 10                      |
| FIGURE 1-6 | Sun Fire B100s Domain Agent Physical View 11                                             |
| FIGURE 2-1 | Simple Sun Management Center Set Up for the Sun Fire B1600 16                            |
| FIGURE 2-2 | Create Topology Object Dialogue Box—Composite Tab 37                                     |
| FIGURE 2-3 | Discovery Request Dialogue 38                                                            |
| FIGURE 2-4 | Create Topology Object Dialogue Box—Node Tab 40                                          |
| FIGURE 3-1 | Domain View Showing Sun Fire B1600 Composite, Platform and Blade Icons 42                |
| FIGURE 3-2 | Domain Agent Components and Data Flow 43                                                 |
| FIGURE 3-3 | Platform Agent Components and Data Flow 45                                               |
| FIGURE 4-1 | Physical Components Showing Location and Description Columns 56                          |
| FIGURE 4-2 | Portion of the Logical Device Table Showing Indicators 63                                |
| FIGURE 4-3 | Part of the Tachometers Table 70                                                         |

# **Tables**

| TABLE 1-1  | Hardware Platform Modules 4                                            |
|------------|------------------------------------------------------------------------|
| TABLE 2-1  | Required Software Versions 19                                          |
| TABLE 2-2  | Default Sun Management Center 3.0 Port Addresses 19                    |
| TABLE 2-3  | Additional Port Address Used by the Software 20                        |
| TABLE 2-4  | Sun Management Center Domain Packages for the Sun Fire B100s 21        |
| TABLE 2-5  | Sun Management Center Platform Agent Packages for the Sun Fire B1600 2 |
| TABLE 2-6  | Sun Management Center 3.0 Server Package for the Sun Fire B1600 22     |
| TABLE 4-1  | System Information Table Properties 54                                 |
| TABLE 4-2  | Operational Status Values 56                                           |
| TABLE 4-3  | Fan Table Properties 57                                                |
| TABLE 4-4  | Power Supply Table Properties 58                                       |
| TABLE 4-5  | Expansion Card Table Properties 59                                     |
| TABLE 4-6  | Memory Modules Table Properties 60                                     |
| TABLE 4-7  | Other Physical Components Table Properties 61                          |
| TABLE 4-8  | Location Table Properties 62                                           |
| TABLE 4-9  | Processor Table Properties 65                                          |
| TABLE 4-10 | Media Device Table Properties 66                                       |
| TABLE 4-11 | Network Interface Table Properties 67                                  |
| TABLE 4-12 | Indicator Table Properties 68                                          |
| TABLE 4-13 | Other Devices Table Properties 69                                      |

| TABLE 4-14 | Numeric Sensor Table Properties 71  |    |
|------------|-------------------------------------|----|
| TABLE 4-15 | Non Numeric Sensor Table Properties | 71 |
| TABLE 5-1  | Operational State Rule 74           |    |
| TABLE 5-2  | Availability Rule 75                |    |
| TABLE 5-3  | Non Numeric Sensor Rule 75          |    |
| TABLE 5-4  | Numeric Sensor Threshold Rule 76    |    |
| TABLE 5-5  | Occupancy Rule 76                   |    |
| TABLE 5-6  | Rate or Count Rule 77               |    |
| TABLE 5-7  | Module Status Rule 77               |    |
| TABLE 5-8  | Indicator Status Rule 78            |    |

### **Preface**

The  $Sun^{TM}$  Management Center 3.0 Supplement for the Sun Fire  $^{TM}$  B1600 provides instructions on how to install, configure and use Sun Management Center 3.0 software on Sun Fire B1600 systems.

This supplement is intended for system administrators who install and use the Sun Management Center 3.0 software to monitor and manage their Sun Fire B1600 systems.

# How This Book Is Organized

**Chapter 1** introduces Sun Management Center 3.0 software for the Sun Fire B1600 system.

**Chapter 2** describes how to install and set up Sun Management Center 3.0 software on the Sun Fire B1600 system. Use this chapter in conjunction with the *Sun Management Center 3.0 Software Installation Guide*.

**Chapter 3** contains information to help you verify and troubleshoot your installation.

**Chapter 4** describes platform, system controller, and domain data that is specific to Sun Fire B1600 systems and is shown in the respective Sun Management Center *Details* window.

**Chapter 5** summarizes the alarm rules used by the Sun Fire B1600 system add-on components.

# **Typographic Conventions**

| Typeface or<br>Symbol | Meaning                                                                                                    | Examples                                                                                                    |
|-----------------------|----------------------------------------------------------------------------------------------------|----------------------------------------------------------------------------------------------------|
| AaBbCc123             | The names of commands, files, and directories; on-screen computer output                                           | Edit your .login file. Use ls -a to list all files. % You have mail.                                                   |
| AaBbCc123             | What you type, when contrasted with on-screen computer output                                                      | % <b>su</b><br>Password:                                                                                               |
| AaBbCc123             | Book titles, new words or terms, words to be emphasized. Replace command-line variables with real names or values. | Read Chapter 6 in the <i>User's Guide</i> . These are called <i>class</i> options. To delete a file, type rm filename. |

# **Shell Prompts**

| Shell                                 | Prompt        |
|---------------------------------------|---------------|
| C shell                               | machine-name% |
| C shell superuser                     | machine-name# |
| Bourne shell and Korn shell           | \$            |
| Bourne shell and Korn shell superuser | #             |

# **Related Documentation**

| Application                                           | Title                                                                      | Part Number          |
|-------------------------------------------------------|----------------------------------------------------------------------------|----------------------|
| Installing Sun Management<br>Center 3.0 Software      | Sun Management Center 3.0 Software<br>Installation Guide                   | 806-5943             |
| Using Sun Management Center 3.0 Software              | Sun Management Center 3.0 Software<br>User's Guide                         | 806-5944             |
| Configuring Sun Management<br>Center 3.0 Software     | Sun Management Center 3.0<br>Configuration and Deployment Guide            | 816-5316             |
| Issues, Limitations and Bugs<br>for Platform 4 Update | Sun Management Center 3.0 Platform<br>Update 4 Software Release Notes      | 816-2700             |
| Platform Hardware                                     | Sun Fire B1600 Hardware Installation<br>Guide                              | 816-7614             |
| Platform Software                                     | Sun Fire B1600 Software Setup Guide<br>Sun Fire B1600 Administration Guide | 816-3361<br>816-4765 |
| SNMP                                                  | Sun SNMP Management Agent Guide For<br>Sun Fire B1600                      | 817-1010             |

For a list of other related documents, refer to the *Sun Management Center 3.0 Software Release Notes* on the Sun Management Center Web site:

http://www.sun.com/sunmanagementcenter

# **Accessing Sun Documentation**

You can view, print, or purchase a broad selection of Sun documentation, including localized versions, at:

http://www.sun.com/documentation

# **Contacting Sun Technical Support**

If you have technical questions about this product that are not answered in this document, go to:

http://www.sun.com/service/contacting

#### Sun Welcomes Your Comments

Sun is interested in improving its documentation and welcomes your comments and suggestions. You can submit your comments by going to:

http://www.sun.com/hwdocs/feedback

Please include the title and part number of your document with your feedback:

Sun Management Center 3.0 Supplement for the Sun Fire B1600, part number 817-1011-10

### Introduction

This chapter provides an introduction to the Sun Management Center 3.0 software in relation to the Sun Fire B1600.

The chapter contains the following sections:

- "Sun Management Center 3.0" on page 1
- "Presentation of the Platform" on page 5
- "Hardware Platform Modules" on page 6
- "Alarms" on page 11

# Sun Management Center 3.0

Sun Management Center is an open, extensible system monitoring and management solution that uses Java and a variant of the Simple Network Management Protocol (SNMP) to provide integrated and comprehensive enterprise-wide management of Sun products and their subsystem, component, and peripheral devices.

Chapter 1 of the *Sun Management Center 3.0 Software User's Guide* includes definitions, explanations and diagrams that clarify the Sun Management Center 3.0 architecture. Review that chapter whenever you have questions about how consoles, servers, agents, domains and modules interact.

Support for hardware monitoring within the Sun Management Center 3.0 environment is achieved through the use of an appropriate hardware platform module, which presents hardware configuration and fault reporting information to the Sun Management Center 3.0 management server and console.

#### Sun Fire B1600

A Sun Fire B1600 shelf comprises up to sixteen Sun Fire Blades (for example, Sun Fire B100s Blades). Each blade has two gigabit Ethernet connections, normally configured for redundant operation, which are, in turn, connected to two integrated gigabit switches and thence to the external Data Networks.

Each shelf also contains one or two system controllers (two system controllers operate as an active/standby pair) for shelf/blade management and control, and dual power supplies. Each system controller/switch pair additionally provides a separate 10/100Mbit Ethernet connection that is intended to be connected to a common, physically separate management network.

For more information concerning the Sun Fire B1600 system, refer to the following publications:

- Sun Fire B1600 Hardware Installation Guide
- Sun Fire B1600 Software Setup Guide
- Sun Fire B1600 Administration Guide

This supplement provides support for the Sun Fire B1600 platform, system controllers and domains. For the Sun Fire B1600 platform, hardware configuration information is obtained about both system controllers from the active controller. Information about the Sun Fire B100s blade domains is obtained from the active controller and from the individual domains. Your support environment for the Sun Fire B1600 system will have the following components:

- One or more Sun Fire B1600 shelves
- A platform server managing one or more Sun Fire B1600 shelves
- A Sun Management Center 3.0 server
- A Sun Management Center 3.0 console

FIGURE 1-1 shows a simple configuration with:

- Two Sun Fire B1600 shelves (including Sun Fire B100s blades)
- One platform server serving both shelves
- One Sun Management Center 3.0 server
- One workstation and console

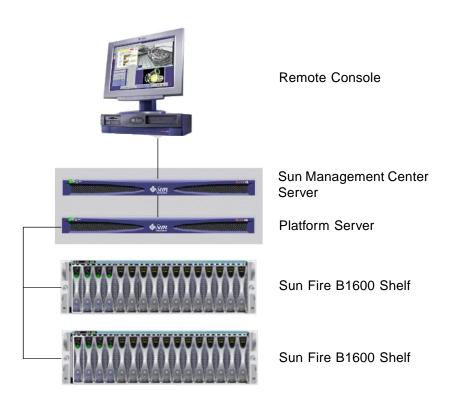

FIGURE 1-1 Example Sun Management Center Configuration for the Sun Fire B1600

**Note** – The platform server and Sun Management Center server can be the same machine.

#### Managing the Sun Fire B1600 Shelf and Sun Fire B100s Blades

Information about the hardware configuration of an entire Sun Fire B1600 shelf is obtained from the Sun Fire B1600 hardware platform module, which is loaded on the platform server. Each platform agent reports only the configuration of a single Sun Fire B1600 shelf. Therefore, if multiple shelves are being monitored, there will be multiple instances of the platform agent on the platform server.

The Sun Fire B1600 hardware platform module obtains hardware configuration and fault information from the Sun Fire B1600 system by communicating with the instrumentation daemon which, in turn, communicates with the system controller.

The hardware instrumentation daemon and system controller communicate using a private communications interface, referred to in this supplement as the MISMI interface.

The Sun Fire B1600 instrumentation daemon also communicates with software residing on the Sun Fire B100s blade to obtain a small subset of hardware configuration information that is not available from the Sun Fire B1600 system controller.

Additional information about Sun Fire B100s blades is obtained by loading the Sun Fire B100s hardware platform module into the standard Sun Management Center domain agent that can execute on each Sun Fire B100s blade.

**Note** – Monitoring a Sun Fire B100s blade using Sun Management Center is optional—you can choose to monitor only the Sun Fire B1600 shelf. In this latter instance, the Sun Management Center 3.0 core components, value-added software and integration adapters are unavailable on the Sun Fire B100s domain. Additionally, a small amount of instrumentation, corresponding to the Sun Fire B100s Hard Disk Drive (HDD), CPU and Ethernet MAC addresses, is unavailable in the Sun Fire B1600 hardware platform module.

The term *platform hardware monitoring* is used throughout this guide to represent hardware information obtained via the Sun Fire B1600 system controller.

The term *domain hardware monitoring* is used throughout this guide to represent hardware information obtained via the Solaris domain on each Sun Fire B100s blade.

TABLE 1-1 Hardware Platform Modules

| Agent                                      | Description                                                                                                    |
|--------------------------------------------|----------------------------------------------------------------------------------------------------|
| Sun Fire B1600 Hardware<br>Platform Module | Provides information about the hardware configuration for<br>the entire Sun Fire B1600 system, including the<br>Sun Fire B100s blades |
| Sun Fire B100s Hardware<br>Platform Module | Provides the hardware configuration for a Sun Fire B100s blade                                                                        |

Domain hardware monitoring of the Sun Fire B100s blades is by means of the Data and/or Management Network. Platform hardware monitoring is by means of the Sun Fire B1600 system controller and Management Network.

To manage your Sun Fire B1600 system using Sun Management Center 3.0 software, you must install Sun Management Center 3.0 software and Sun Fire B1600 platform-specific software on the Sun Management Center server, the platform server and the Sun Fire B100s blades.

#### Presentation of the Platform

The Sun Management Center graphical user interface (GUI) presents Sun Fire B1600 platforms as icons. For each Sun Fire B1600 platform there is an icon representing the Sun Management Center 3.0 composite object, the Sun Fire B1600 platform agent and additional icons for each Sun Fire B100s domain agent.

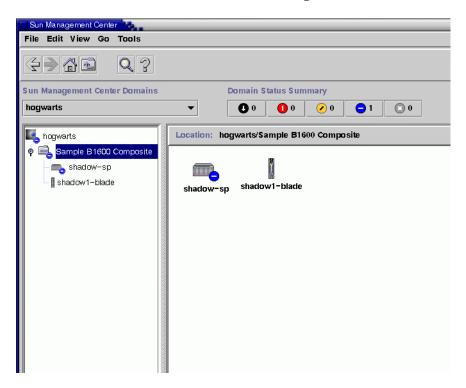

FIGURE 1-2 Domain View Showing Sun Fire B1600 Composite, Platform and Blade Icons

You can expand these icons to provide detailed views of the platform and domains. Sun Management Center 3.0 launches a detail viewer in which the hardware platform module is displayed, in addition to any other traditional Sun Management Center 3.0 monitoring and control modules.

The Sun Fire B1600 hardware platform module enables management of the hardware of a Sun Fire B1600 shelf. The Sun Fire B100s domain agent provides the standard modules provided by Sun Management Center 3.0 (for example, kernel reader) and enables management of a single Sun Fire B100s domain.

#### Hardware Platform Modules

There are two hardware platform modules—the Sun Fire B1600 hardware platform module, which monitors the hardware of the entire Sun Fire B1600 shelf and its blades, and the Sun Fire B100s hardware platform module, which monitors the hardware of a single Sun Fire B100s blade.

In FIGURE 1-2, the icon named <code>shadow-sp</code> represents the Sun Fire B1600 platform agent, which includes the Sun Fire B1600 hardware platform module. In the same figure, the icon named <code>shadow1-blade</code> represents the Sun Fire B100s domain agent, which includes the Sun Fire B100s hardware platform module.

Both modules share a common representation of the monitored hardware, and present the following views to the console:

- Browser view
- Logical view
- Physical view

**Note** – A hardware platform module is also sometimes referred to as the "Config Reader" or "platform add-on".

#### **Browser View**

The browser view displays information representing the platform or domain hardware in the form of tables representing the various physical components.

The browser view represents the hardware configuration in terms of three primary categories:

- Physical components
- Device information
- Environmental sensors

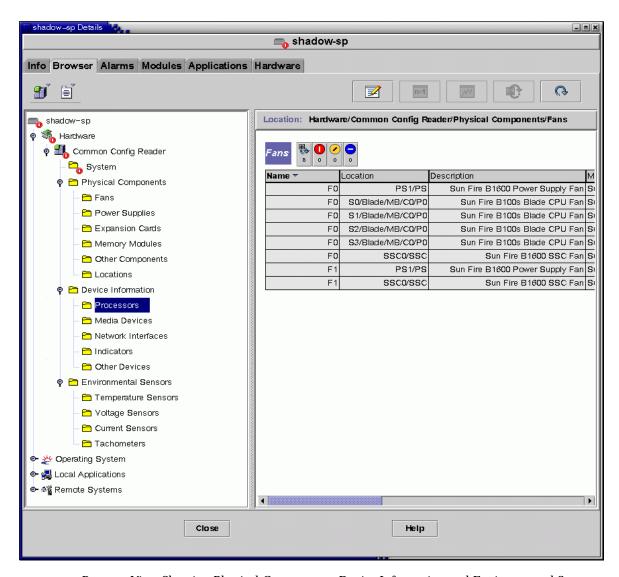

FIGURE 1-3 Browser View Showing Physical Components, Device Information and Environmental Sensors

#### **Physical Components**

Physical components occupy physical space and include fans, power supply units, chassis and so on. The browser view represents each physical component using a fundamental set of properties common to all physical components (for example, part number, serial number) with additional properties defined as required.

#### **Device Information**

Devices represent the logical devices comprising the platform. For example, a CPU module could contain one or more processing cores. Hence, in this case the CPU module would be represented by the browser as a physical component, but the processing cores would be represented by the browser view as separate devices.

The browser view represents each device using a fundamental set of properties common to all devices. Additional properties are defined to extend this set where required. For example, *description* and *availability* are extended properties.

#### **Environmental Sensors**

The browser represents the various environmental sensors of the platform as a discrete category. Environmental sensors include those for voltage, current, temperature and fan speed. Two classes of sensor are supported:

- Numeric sensors
- Non-numeric sensors.

"Environmental Sensor Properties" on page 70 describes the various tables and columns in more detail.

#### Logical View

The logical view is a tree structure with each node in the tree corresponding to a single row in one table of the browser view. At the top of the tree is the system object. Using parent-child relationships to represent the physical containment hierarchy of the platform, the children of the system object are a set of locations, each containing one physical component. The children of the physical components are either further locations for the logical devices that they realize, or the environmental sensors for monitoring them.

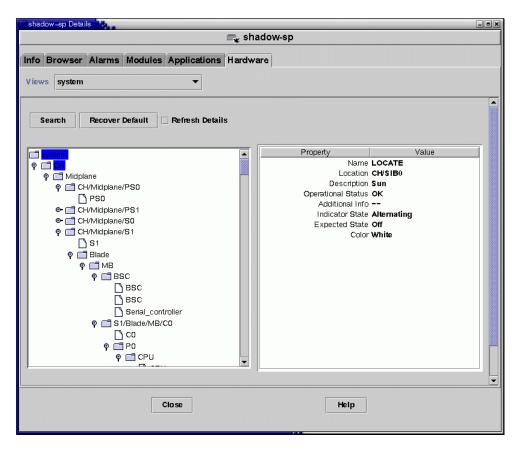

FIGURE 1-4 A Section of the Logical View

## Physical View

The physical view is represented by projections of the platform (for example, front, rear and top views). The projections enable you to select the individual physical components modeled in the physical components tables, and any LEDs that are visible.

You can move the mouse over the physical image to display node information in a panel to the right of the physical image.

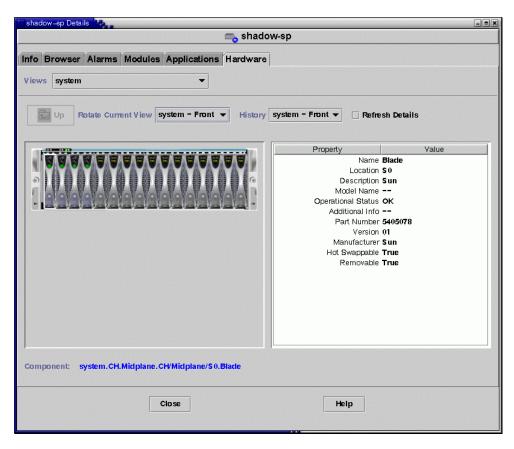

FIGURE 1-5 Sun Fire B1600 Platform Agent Physical View—Location S0 Selected

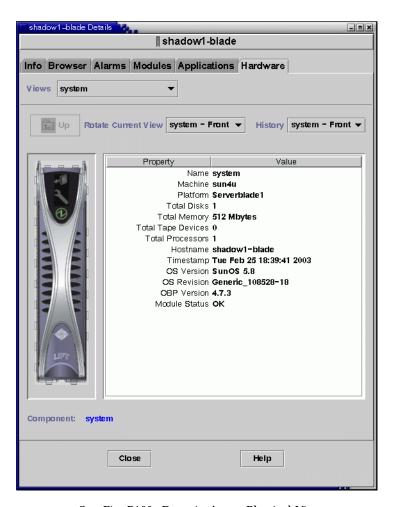

FIGURE 1-6 Sun Fire B100s Domain Agent Physical View

# **Alarms**

The hardware platform module includes a number of alarm rules that are used by the system to determine the status of the various components. Each alarm rule is applied to a specific property of a table in the hardware platform module.

Chapter 5 describes the various alarms in more detail.

### **Installation**

This chapter describes how to install and set up the Sun Management Center 3.0 software for the Sun Fire B1600 system.

The chapter contains the following sections:

- "Sun Management Center 3.0 Software" on page 13
- "Preparing for Installation" on page 15
- "Installation and Configuration" on page 22
- "After Installing and Configuring the Software" on page 34
- "Sun Fire B1600 Topology Objects" on page 35

# Sun Management Center 3.0 Software

The Sun Management Center 3.0 software comprises:

- Sun Management Center 3.0 core components
- Value added software
- Hardware platform modules
- Integration adapters

The Sun Management Center 3.0 Software Installation Guide provides basic information about installing and setting up the Sun Management Center 3.0 core components and starting and stopping the software. For information about the value-added software and integration adapters, please refer to the Sun Management Center web site:

http://www.sun.com/software/solaris/sunmanagementcenter

This chapter describes the processes specifically related to installing and configuring Sun Management Center 3.0 for the Sun Fire B1600 system.

Sun Fire B1600 support requires the Sun Management Center 3.0 core packages and the add-on packages for the Sun Fire B1600 system. In this release of the software, the add-on packages are available independently from the Sun Management Center 3.0 core packages.

Your Sun Management Center 3.0 installation and setup scripts may not display the same messages in exactly the same sequence as the examples in this chapter. However, these examples show the basic messages you receive and the approximate sequence in which you receive them.

Specific installation and setup scripts also depend on any additional add-on components you install and other choices you make.

### Obtaining the Sun Fire B1600-Specific Software

The Sun Fire B1600-specific software packages are supplied in an archive file in compressed tar format named <code>symon-B1600-supp.1.0.<ver>.tar.Z</code>, where <ver> is the revision of the file. At the time of writing, the revision is 32b, but you should make sure that you have the latest version.

The file is available from:

http://www.sun.com/servers/entry/solutions/sun management.html

**Note** – In the future, some of the package filenames in the archive file could vary depending on which version of Solaris you are using, the version of Sun Management Center you have downloaded and the version of this product.

# **Preparing for Installation**

Your environment must meet certain requirements before you can install the management software. This section explains these requirements.

### Managing Your Sun Fire B1600 System

FIGURE 2-1 shows a simple configuration with:

- Two Sun Fire B1600 shelves (including Sun Fire B100s blades)
- One platform server serving both shelves
- One Sun Management Center 3.0 server
- One workstation and console

**Note** – The Sun Management Center server and the platform server can be the same machine, as indicated by the shaded box, or separate machines.

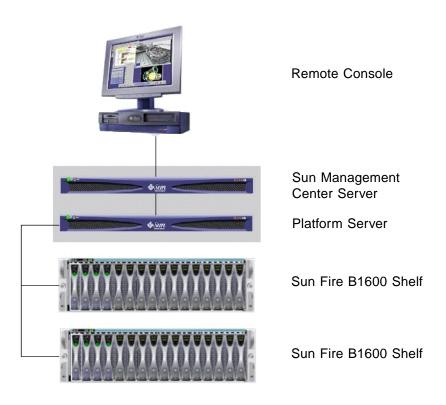

FIGURE 2-1 Simple Sun Management Center Set Up for the Sun Fire B1600

#### Choosing the Sun Management Center Server

Before installing the Sun Management Center 3.0 software, determine which server is to be the Sun Management Center server. The available memory in the server must be in accordance with the *Sun Management Center 3.0 Configuration and Deployment Guide*.

**Note** – If you intend to install the platform agent software on this machine rather than a separate platform server, make sure that the available memory is able to meet the additional requirements of the platform agent. See also "Choosing the Platform Server" on page 17.

When the Sun Management Center server is down, you will not be able to use Sun Management Center 3.0 software to manage your system. Refer to the *Sun Management Center 3.0 Configuration and Deployment Guide* for more information about your server requirements.

#### Choosing the Platform Server

You must also determine which server is to be the Sun Fire B1600 platform server. This can be the same machine as the Sun Management Center server, but see the note above about memory requirments for that machine.

The Sun Fire B1600 platform server is a proxy server to the Sun Fire B1600 shelf. This server must have a minimum of 1 GBytes of memory, and should be a system with high availability. A single platform server can support one or more Sun Fire B1600 shelves.

When the Sun Fire B1600 platform server is down, you will not be able to use Sun Management Center 3.0 software to manage your Sun Fire B1600 platform.

#### Java Environment

If you have chosen to monitor fully the Sun Fire B100s blade, you must pre-install Java J2SE 1.4 components on the Sun Fire B100s blade and on the platform server. If you are monitoring only the Sun Fire B1600 shelf without the Sun Fire B100s domain agents, you need to pre-install Java J2SE 1.4 components only on the platform server. In this case, the instrumentation for the hard disk drive, CPU information and the Ethernet MAC address is not available.

**Caution** – Java 1.4 cannot co-exist with Java 1.3.1 on Solaris 8 and you must uninstall Java 1.3.1 before you install Java 1.4. Details about upgrade procedure are given on the Java download site (see below).

To ensure that the Java 1.4 files are installed in the correct location (/usr/j2se), use the j2sdk-1\_4\_0\_03-solaris-sparc.tar.Z package to install them.

The file is available from:

http://java.sun.com/j2se/1.4/download.html

Select the SDK download for Solaris SPARC 32-bit tar. Z

Follow the instructions for this download that are available at the above location.

**Note** – This filename is correct at the time of writing. Ensure that you have the latest version of this file. The file name has the format j2sdk-1\_4\_0\_<ver>-solaris-sparc.tar.Z, where <ver> is the revision of the software.

As this installation replaces the system J2SE, to ensure any existing Java applications continue to run correctly, you must also install the 64-bit J2SE 1.4 packages, which are contained in the file j2sdk-1\_4\_0\_<ver>>-solaris-sparcv9.tar.Z.

**Caution** – J2SE 1.4 is intended to replace J2SE 1.3.1 on Solaris 8 and you must uninstall the latter before you install J2SE 1.4. If you install a subsequent quarterly update for Solaris 8, some of the J2SE 1.4 packages will be overwritten by J2SE 1.3.1 packages. To ensure that J2SE 1.4 is installed in the correct locations, use pkgadd to install it.

#### **Confirming Installation**

To make sure you have the correct installation, use the following command:

```
# /usr/j2se/bin/java -version
java version "1.4.1_03"
Java(TM) 2 Runtime Environment, Standard Edition (build 1.4.1_03-b04)
Java HotSpot(TM) Client VM (build 1.4.1_03-b04, mixed mode)
```

This reports the version installed on your system.

If the output reports that Java 1.3.1 is installed, this indicates that Java 1.3.1 has not been removed properly.

For further information about upgrading to Java 1.4, refer to the installation instructions at http://java.sun.com/j2se/1.4/install-solaris.html.

### **Required Software Versions**

TABLE 2-1 lists the software versions required for Sun Fire B1600 platform support.

**TABLE 2-1** Required Software Versions

| Host                            | Required Software                                                                                     | Version                       |
|---------------------------------|----------------------------------------------------------------------------------------------------|-------------------------------|
| Sun Management Center Server    | Solaris operating environment<br>Sun Management Center<br>Sun Fire B1600 server packages              | 2.6, 7, 8<br>3.0 PU4          |
| Workstation (for console layer) | Solaris operating environment<br>Sun Management Center                                                | 2.6, 7, 8<br>3.0 PU4          |
| Sun Fire B1600 Platform Agent   | Solaris operating environment<br>Sun Management Center<br>Java<br>Sun Fire B1600 platform agent packa | 8, 9<br>3.0 PU4<br>1.4<br>ges |
| Sun Fire B100s Domains          | Solaris operating environment<br>Sun Management Center<br>Java<br>Sun Fire B1600 domain agent packag  | 8<br>3.0 PU4<br>1.4<br>ges    |

# **Network Port Configuration**

Sun Management Center 3.0 software and the Sun Management Center 3.0 platform module for Sun Fire B1600 requires network ports to communicate with various components of the system. TABLE 2-2 lists the default port address for these components.

 TABLE 2-2
 Default Sun Management Center 3.0 Port Addresses

|                      | D.C. H.D. (                                                                     |
|----------------------|---------------------------------------------------------------------------------|
| Component            | Default Port                                                                    |
| Agent                | 161                                                                             |
| Trap Handler         | 162                                                                             |
| Event Manager        | 163                                                                             |
| Topology Manager     | 164                                                                             |
| Configuration Server | 165                                                                             |
| Platform Agent       | 166                                                                             |
| Metadata             | 168                                                                             |
|                      | Trap Handler Event Manager Topology Manager Configuration Server Platform Agent |

In some cases, this default port configuration can conflict with software already running on your system. The presence of legacy or other SNMP agents might cause port 161 conflicts on some Sun Fire B1600 domains. During the Sun Management Center 3.0 setup, specify an alternate network port to avoid this conflict. Refer to the *Sun Management Center 3.0 Software Installation Guide* for further information about solving port conflicts.

To create and access topology objects, the Sun Management Center 3.0 agent layer software uses port 161 by default. If you configure an agent to use an alternate port, you must specify that port when the topology object is created or discovered. To simplify your Sun Management Center 3.0 network configuration and management and enable more efficient discovery of Sun Management Center 3.0 agents, select an alternate port number and use that number for all agent installations that cannot use the default port configuration.

In addition to the default port addresses, and any user-specified addresses, this software uses the following additional port address when the Sun Fire B100s domain agents are installed.

TABLE 2-3 Additional Port Address Used by the Software

| Layer        | Component             | Default Port |
|--------------|-----------------------|--------------|
| Domain Agent | Remote data component | 1099         |

When you set up your Sun Fire B1600 switch, you will need to consider these port addresses, and any user-specified port addresses, in the switch configuration.

### Sun Fire B1600 System-Specific Packages

The Sun Fire B1600 system-specific packages are listed in TABLE 2-4, TABLE 2-5 and TABLE 2-6. Refer to the *Sun Management Center 3.0 Software Installation Guide* for information about general Sun Management Center prerequisites, including minimum disk space requirements.

After you have unpacked the Sun Management Center 3.0 system-specific archive file, <code>symon-B1600-supp.1.0.<ver>.tar.Z</code>, the software packages corresponding to the Sun Fire B100s domain, the Sun Fire B1600 platform agent and Sun Management Center server are located in <code>domain</code>, <code>platform</code> and <code>server</code> subdirectories, respectively. See "Obtaining the Sun Fire B1600-Specific Software" on page 14 for details of how to obtain the archive file.

**Note** – In the following tables, the packages referred to as the Sun Management Center 3.0 B1600 Config Reader - Agent Component (SUNWesvca) and the Sun Management Center 3.0 B1600 Config Reader - Server Component (SUNWesvcs), contain the hardware platform modules.

TABLE 2-4 shows the Domain packages, which you install on the Sun Fire B100s blades.

 TABLE 2-4
 Sun Management Center Domain Packages for the Sun Fire B100s

| Package   | Description                                                     |
|-----------|-----------------------------------------------------------------|
| SUNWbgcm  | SPA Hardware Platform Object Manager                            |
| SUNWbgcmr | SPA Hardware Platform Object Manager (Root)                     |
| SUNWbgidr | SPA Domain Discovery (Root)                                     |
| SUNWbgpc  | SPA Personality Module Framework                                |
| SUNWbgpji | SPA Sun Fire B100s Domain Personality Module                    |
| SUNWbgpr  | SPA Personality Module (Root)                                   |
| SUNWbgptk | SPA Personality Module Toolkit                                  |
| SUNWesvca | Sun Management Center 3.0 B1600 Config Reader - Agent Component |

TABLE 2-5 shows the platform agent packages, which you install on the platform server.

TABLE 2-5 Sun Management Center Platform Agent Packages for the Sun Fire B1600

| Package   | Description                                                     |
|-----------|-----------------------------------------------------------------|
| SUNWbgcm  | SPA Hardware Platform Object Manager                            |
| SUNWbgcmr | SPA Hardware Platform Object Manager (Root)                     |
| SUNWbgod  | SPA Platform Discovery                                          |
| SUNWbgodr | SPA Platform Discovery (Root)                                   |
| SUNWbgpc  | SPA Personality Module Framework                                |
| SUNWbgpjo | SPA Sun Fire B1600 Platform Personality Module                  |
| SUNWbgptk | SPA Personality Module Toolkit                                  |
| SUNWesvca | Sun Management Center 3.0 B1600 Config Reader - Agent Component |

TABLE 2-6 shows the Sun Management Center 3.0 server package, which you install on the Sun Management Center server.

 TABLE 2-6
 Sun Management Center 3.0 Server Package for the Sun Fire B1600

| Package   | Description                                                      |
|-----------|------------------------------------------------------------------|
| SUNWesvcs | Sun Management Center 3.0 B1600 Config Reader - Server Component |

# **Installation and Configuration**

**Note** – If you want to extend an existing Sun Management Center 3.0 installation to include support for the Sun Fire B1600 platform, it is not necessary to re-install the core Sun Management Center 3.0 packages.

**Note** – This document does not describe the installation and setup process for the core Sun Management Center 3.0 product. Refer to the *Sun Management Center 3.0 Software Installation Guide* for information about installing and setting up the core software.

To simplify the installation procedure, make sure you have the following information to hand before starting your installation:

- Name of the Sun Management Center server
- Name and IP address of the platform server
- Name and IP address of each monitored Sun Fire B1600 system controller
- Name, IP address and port number of all monitored Sun Fire B100s blades
- Port numbers for all of the platform agent instances (one per managed platform)

**Note** – Make sure the name and IP addresses of the Sun Fire B100s blades and Sun Fire B1600 system controller is entered into the name service that is in use (for example, DNS, NIS, or /etc/hosts).

# **Installation Summary**

| Install Sun Management Center 3.0 console software on the console workstation.                                                                                                   |
|----------------------------------------------------------------------------------------------------|
| For details, refer to the Sun Management Center 3.0 Software Installation Guide.                                                                                                 |
| Install Sun Management Center 3.0 server software and Sun Fire B1600 server-<br>specific components on the Sun Management Center server.                                         |
| For details of how to install core Sun Management Center 3.0 server software, refer to the Sun Management Center 3.0 Software Installation Guide.                                |
| For details of how to install the Sun Fire B1600 server-specific software, see "To Install and Set Up the Sun Management Center Server Software" on page 24.                     |
| Install Sun Management Center 3.0 agent software, Java 1.4 and Sun Fire B1600 domain agent-specific software on each Sun Fire B100s blade to be managed.                         |
| For details of how to install core Sun Management Center 3.0 agent software, refer to the Sun Management Center 3.0 Software Installation Guide.                                 |
| For details of how to install Java 1.4, refer to "Java Environment" on page 17.                                                                                                  |
| For details, see "To Install and Set Up the Domain Agent Software" on page 27.                                                                                                   |
| <b>Note</b> – This step is required only if you are fully monitoring your Sun Fire B100s blades.                                                                                 |
|                                                                                                    |
| <b>Note</b> – Perform this step before Step 4 as this port numbers defined in this step are required in Step 4.                                                                  |
| Install Sun Management Center 3.0 agent software, Java 1.4 and Sun Fire B1600 platform agent-specific software on the platform server.                                           |
| For details of how to install core Sun Management Center 3.0 agent software, refer to the Sun Management Center 3.0 Software Installation Guide.                                 |
| For details of how to install Java 1.4, refer to "Java Environment" on page 17.                                                                                                  |
| For details of how to install the Sun Fire B1600 platform-agent specific software, see "To Install and Set Up the Sun Management Center 3.0 Platform Agent Software" on page 30. |
| Note – If you want your Sun Management Center server and platform server to the the same machine, perform Step 2 and Step 4 on the same server.                                  |
|                                                                                                    |

## Installation and Configuration Procedure

This section describes the procedure for installing and configuring the Sun Management Center 3.0 software.

- ▼ To Install and Set Up the Sun Management Center Server Software
  - 1. Make sure that the Sun Management Center 3.0 core packages are installed and set up on the Sun Management Center server.

For details of how to install core Sun Management Center 3.0 server software, refer to the Sun Management Center 3.0 Software Installation Guide.

- 2. Log on to the Sun Management Center server platform as root.
- 3. If the Sun Management Center server is running, stop this and all Sun Management Center services by typing:

```
# /opt/SUNWsymon/sbin/es-stop -A
```

4. Create a temporary directory and move to it.

For example:

```
# mkdir /var/tmp/symon
# cd /var/tmp/symon
```

5. Copy the Sun Fire B1600-specific software archive file,

symon-B1600-supp.1.0.<ver>.tar.Z, into the directory you have created.

For details of where to obtain the file, see "Obtaining the Sun Fire B1600-Specific Software" on page 14.

6. Uncompress and unpack the tar file.

For example:

```
# zcat ./symon-B1600-supp.1.0.<ver>.tar.Z | tar xvf -
```

**Note** – The value of <ver>> depends on the software release you have downloaded.

7. Move to the server directory that was created when you unpacked the tar file.

For example:

```
# cd server
# ls
SUNWesvcs
```

8. Add the Sun Management Center 3.0 server package.

```
# pkgadd -d . SUNWesvcs
```

- 9. When the installation is complete, you can delete the downloaded file from the temporary directory you created at Step 4, then delete the directory itself.
- 10. Set up the software.

```
# /opt/SUNWsymon/sbin/es-setup
Sun Management Center Setup Program
This program does setup of Sun Management Center components that are installed
on your system.
Checking for Sun Management Center components installed on your system.
You have the following Sun Management Center components installed
Sun Management Center Server
Sun Management Center Agent
Sun Management Center Console
Stopping all Sun Management Center processes. This may take a few moments...
Stopping metadata component
Stopping cfgserver component
Stopping topology component
Stopping event component
Stopping trap component
Stopping java server
Stopping agent component
platform component is not running
```

Configuring the system for setup, please wait.

This part of setup generates security keys used for communications between processes. A seed must be provided to initialize the keys. You can choose to use the standard Sun Management Center default or enter your own seed. If you do not generate the keys now, you can do so later using the procedure documented in the Sun Management Center 3.0 Users Guide.

Do you want to generate these keys using the Sun Management Center default seed? [y|n|q] **y** 

The Sun Management Center base URL is relative to the Sun Management Center Console.

The Sun Management Center Console is able to request help documentation via the network.

If you have installed Sun Management Center help documentation in an http-accessible location within your network, you may specify this location. If Sun Management Center help is installed on the console host, simply accept the default value.

Please enter base URL to Sun Management Center help [local]:

The base URL has been set to file:/disk2/opt/SUNWsymon/lib/locale

<truncated>

Do you want to preserve your existing data [y|n|q] **y** 

Please wait, Sun Management Center database setup in progress. It may take 15 to 20 minutes

Do you want to start Sun Management Center agent and server components now [y|n|q]  ${f y}$ 

. . . . . . . . . .

#

**Note** – The text that appears is dependent on the Sun Management Center services that are installed.

## **▼** To Install and Set Up the Domain Agent Software

**Note** – This installation procedure is required for each monitored Sun Fire B100s domain. However, the procedure is necessary only if you have chosen to manage your Sun Fire B100s blades.

1. Make sure that you have installed and set up the Sun Management Center 3.0 core packages on the Sun Fire B100s domain.

For details of how to install core Sun Management Center 3.0 server software, refer to the Sun Management Center 3.0 Software Installation Guide.

2. Make sure that you have installed Java 1.4 on the Sun Fire B100s domain.

For details, see "Java Environment" on page 17.

- 3. Log on to the Sun Fire B100s domain as root
- 4. If the Sun Management Center agent is running, stop it by typing:

```
# /opt/SUNWsymon/sbin/es-stop -a
```

5. Create a temporary directory and move to it.

For example:

```
# mkdir /var/tmp/symon
# cd /var/tmp/symon
```

6. Copy the Sun Fire B1600-specific software archive file,

symon-B1600-supp.1.0.<ver>.tar.Z, into the directory you have created.

For details of where to obtain the file, see "Obtaining the Sun Fire B1600-Specific Software" on page 14.

7. Uncompress and unpack the tar the file.

For example:

```
# zcat ./symon-B1600-supp.1.0.<ver>.tar.Z | tar xvf -
```

**Note** – The value of <ver>> depends on the software release you have downloaded.

8. Change to the domain directory that was created when you unpacked the tar file. For example:

# cd domain
ls
SUNWbgcm SUNWbgcmr SUNWbgidr SUNWbgpc SUNWbgpji SUNWbgpr
SUNWbgptk SUNWesvca

9. Add the Sun Management Center 3.0 domain packages.

 $\sharp$ pkgadd -d . SUNWbgptk SUNWbgpc SUNWbgcm SUNWbgpr \ SUNWbgidr SUNWbgpji SUNWesvca

- 10. When the installation is complete, you can delete the downloaded file from the temporary directory you created at Step 4, then delete the directory itself.
- 11. Set up the agent using the Sun Management Center 3.0 es-setup command.

**Note** – The default port number for the agent is 161. The es-setup command enables you to specify an alternative port number. The port number used by the agent is required to perform Step 11 of the platform agent set up described in "To Install and Set Up the Sun Management Center 3.0 Platform Agent Software" on page 30. Make sure that you have this port number available when you set up the platform agent.

# 

This program does setup of Sun Management Center components that are installed on your system.

Checking for Sun Management Center components installed on your system.  $\ensuremath{\mathsf{System}}$ 

You have the following Sun Management Center components installed

Sun Management Center Agent

**Note** – The dialogue that appears is dependent on the Sun Management Center services that are installed, and on whether the es-setup command has already been run. If es-setup has already been run, you are asked to confirm the hostname of the Sun Management Center server, otherwise you are asked to specify it.

#### 12. Complete the set up procedure by following a) or b), as required:

a. Reboot the Sun Fire B100s domain.

```
# reboot
```

This is the simplest way to complete the set up, but does involve rebooting the Sun Fire B100s domain.

b. Start the data acquisition daemon manually:

```
# /etc/init.d/spapom start
```

Start the domain agent:

```
# /opt/SUNWsymon/sbin/es-start -a
```

This alternative procedure enables you to complete the set up without rebooting.

# ▼ To Install and Set Up the Sun Management Center 3.0 Platform Agent Software

1. Make sure that you have installed and set up the Sun Management Center 3.0 core packages on the platform server.

For details of how to install core Sun Management Center 3.0 server software, refer to the Sun Management Center 3.0 Software Installation Guide.

2. Make sure that you have installed Java 1.4 on the platform server.

For details, see "Java Environment" on page 17.

- 3. Log on to the Sun Management Center platform server as root.
- 4. Create a temporary directory and move to it.

For example:

```
# mkdir /var/tmp/symon
# cd /var/tmp/symon
```

5. Copy the Sun Fire B1600-specific software archive file,

symon-B1600-supp.1.0.<ver>.tar.Z, into the directory you have created.

For details of where to obtain the file, see "Obtaining the Sun Fire B1600-Specific Software" on page 14.

6. Uncompress and unpack the tar file.

For example:

```
# zcat ./symon-B1600-supp.1.0.<ver>.tar.Z | tar xvf -
```

**Note** – The value of <ver> depends on the software release you have downloaded.

7. Move to the platform directory that was created when you unpacked the tar file. For example:

```
# cd platform
# ls
SUNWbgcm SUNWbgcmr SUNWbgod SUNWbgodr SUNWbgpc SUNWbgpjo
SUNWbgptk SUNWesvca
```

8. Add the Sun Management Center 3.0 platform packages.

```
\sharp pkgadd -d . SUNWbgptk SUNWbgpc SUNWbgcm SUNWbgcmr SUNWbgod \backslash SUNWbgodr SUNWbgpjo SUNWesvca
```

- 9. When the installation is complete, you can delete the downloaded file from the temporary directory you created at Step 4, then delete the directory itself.
- 10. Set up the Platform Agent:

```
/opt/SUNWsymon/sbin/es-platform -a <system-name>
Please enter any port between 1100 and 65535 : <port-number>
This part of setup generates security keys used for communications
between processes. A seed must be provided to initialize the keys.
Please make sure you use the same seed for all the machines you
install.
You may like to keep record of this seed for future use.
Please enter the seed to generate keys:
Please re-enter the seed to confirm:
# /opt/SUNWsymon/addons/SUNWesvca/sbin/es-setup.sh -I <system-
name>
Starting Sun Management Center ECP Config Reader Setup
Platform types:
1. Sun Fire B100s
2. Sun Fire B1600
Select remote platform type [1,2,q] 2
Added module Config-Readerecp to /var/opt/SUNWsymon/cfg/<system-
name>-modules-d.dat.
agent component is not running
Stopping platform agent, this may take few moments.
<system-name> component is not running
#
```

#### In the above example:

- <system-name> is the name of the Sun Fire B1600 system controller on the shelf you are monitoring.
- <port-number> should be a number between 1100 and 65535. If the port number you select is already in use, you were prompted to enter another number.

You must specify a unique port number for each monitored Sun Fire B1600 shelf.

**Note** – If you create a simple platform object, this port number is required to perform Step 2 in "To create a Simple Platform Object" on page 39. Make sure that you have the port number available if you create the object using this mechanism.

#### 11. Set up the platform agent discovery table for the contained domains.

**Note** – You need perform this step only if you have chosen to manage your Sun Fire B100s blades.

For each Sun Fire B100s domain that is part of the platform managed by this platform agent, type:

```
# /opt/SUNWsymon/addons/SUNWesvca/sbin/es-setup.sh -I \
<system-name> -a <domain:port>

Starting Sun Management Center ECP Config Reader Setup

Added module Config-Readerecp to
/var/opt/SUNWsymon/cfg/<system-name>-modules-d.dat.
```

#### where:

- lacktriangledown <system-name> is the name of the system controller on the Sun Fire B1600 shelf
- domain is the name of the Sun Fire B100s blade
- port is the Sun Fire B100s domain agent port (default is 161). This is the port number that you specified in Step 11 of the domain agent set up (see "To Install and Set Up the Domain Agent Software" on page 27).

#### 12. Complete the set up procedure by following a) or b), as required:

a. Reboot the platform server.

```
# reboot
```

This is the simplest way to complete the set up, but does involve rebooting the platform server.

#### b. Start the data acquisition daemon:

```
# /etc/init.d/spapom start
```

#### **Start the Sun Management Center components:**

```
# /opt/SUNWsymon/sbin/es-start -A
```

This alternative procedure enables you to complete the set up without rebooting.

#### 13. Following this step, confirm that the platform agents are running by typing:

```
# ps -ef | grep esd
```

If platform agents are running, you will see a response similar to the following for each platform agent:

```
root 888 1 0 15:57:35 ? 0:12 esd - init <sc-system-name> -dir /var/opt/SUNWsymon -q
```

Here <sc-system-name> corresponds to a Sun Fire B1600 system controller.

If the agents are not running, start them for each monitored platform by typing:

```
# /opt/SUNWsymon/sbin/es-start -y <sc-system-name>
```

where <sc-system-name> is the name of the Sun Fire B1600 system controller.

# After Installing and Configuring the Software

When you have installed the Sun Management Center 3.0 Supplement for the Sun Fire B1600, verify that the Sun Fire B1600 shelf has been correctly configured to communicate with the host running the platform agent. This requires access to the Sun Fire B1600 system controller console and a user id with appropriate privileges to run the showsc command, and also the setupsc command if required.

#### For example:

```
sc>showsc
     Sun Advanced Lights Out Manager for Blade Servers 1.0
     Copyright 2003 Sun Microsystems, Inc. All Rights Reserved.
     ALOM-B 1.0
     Release: 1.0.67
                                       Running Value Stored Value
     Parameter
     ______
     Bootable Image:
                                       1.0.67 (Feb 10 03)
     Current Running Image:
                                      1.0.67 (Feb 10 03)
                                    129.156.203.154 129.156.203.154
     SC IP address:
     SC IP netmask address:
                                      255.255.255.0
                                                      255.255.255.0
                                      129.156.203.8
     SC IP gateway address:
                                                       129.156.203.8
     SSCO/SC (Active) IP private address: 129.156.203.155 129.156.203.155
     SSC1/SC (Standby) IP private address: 129.156.203.156 129.156.203.156
     SMS IP address:
                                       129.156.205.81 129.156.205.81
     <truncated>
```

The values you must check are:

- SMS IP address—This must be the IP address of the platform server.
- SC IP address—This is the IP address of the system controller.

If these values are not correct, you must run setupsc on the system controller and set them correctly, otherwise the Sun Fire B1600 platform agent will be unable to determine the status of the B1600 shelf. Refer to the *Sun Fire B1600 Blade System Chassis Software Setup Guide* for details of the procedure, if required.

## Sun Fire B1600 Topology Objects

This section describes how to create and discover Sun Fire B1600 topology objects. For full information about creating and monitoring Sun Management Center 3.0 objects, refer to Chapter 3 of the Sun Management Center 3.0 Software User's Guide.

If you are managing a Sun Fire B1600 shelf and blades and have installed the domain agent on the Sun Fire B100s domains, you can use Sun Management Center composite objects to represent the shelf and blades as a logical group in the domain view. To create composite objects, use either of the methods described in "Sun Fire B1600 Platform Composites" on page 35.

If you are not monitoring the Sun Fire B100s domains, Sun Management Center composite objects are not necessary and the Sun Fire B1600 shelf can be represented by a simple (that is, not composite) object. To create the object, use the method described in "Creating Sun Fire B1600 Simple Platform Objects" on page 39.

To create topology objects, you need to launch the Sun Management Center console using the following command:

# /opt/SUNWsymon/sbin/es-start -c

## Sun Fire B1600 Platform Composites

A Sun Fire B1600 composite is a Sun Management Center 3.0 object group that can contain all the icons associated with a single Sun Fire B1600 platform. This composite includes:

- Sun Fire B1600 platform agent icons
- Up to sixteen Sun Fire B100s agent icons

To monitor Sun Fire B1600 domains and platforms, you can either create a Sun Fire B1600 composite object using the *Create Topology Object* window, or use a Sun Management Center 3.0 discovery request.

Initialization of the platform agent or the instrumentation daemon, from which the platform agent obtains hardware configuration and fault information, can take up to ten minutes, depending on the physical configuration of the Sun Fire B1600 platform.

If you attempt to create or discover the Sun Fire B1600 platform during this initialization period, the creation or discovery request could fail. The initialization period is triggered by the following events:

- Reboot of the platform agent server
- Start of the platform agent
- Start of the instrumentation daemon
- Reset of the Sun Fire B1600 system controller

If any of these events have occurred, and the creation or discovery request fails, repeat the creation or discovery request.

# Creating Sun Fire B1600 Composite Platform Objects

A summary of the steps of this procedure for the Sun Fire B1600 is given below. For further information about this procedure, refer to Chapter 3 of the Sun Management Center 3.0 Software User's Guide.

## **▼** To create a Composite Platform Object

- 1. In the main console window, select Create an Object in the Edit menu.
- 2. Click on the Composite tab in the Create Topology Object window.
- 3. From the Object list box, select the Sun Fire B1600 Composite object.
- 4. Enter any other information in the text boxes.

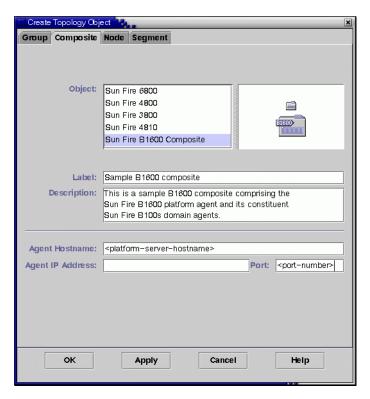

FIGURE 2-2 Create Topology Object Dialogue Box—Composite Tab

The Agent Hostname field is the hostname of the platform server.

The Port field is the main Sun Management Center agent port for the platform server. This is the port number that you used when setting up your main Sun Management Center agent on the platform server, and is usually 161.

### 5. Click on OK.

The time taken to complete this process varies depending upon the complexity of the platform. On successful completion, a Sun Fire B1600 folder is added to the main console window.

Open this new folder to view all the objects associated with the Sun Fire B1600 platform.

# Discovering Sun Fire B1600 Composite Platform Objects

A summary of the steps of this procedure for the Sun Fire B1600 is given below. For further information about this procedure, refer to Chapter 3 of the *Sun Management Center 3.0 Software User's Guide*.

## **▼** To Discover a Composite Platform Object

- 1. In the main console window, select *Discover* in the *Tools* menu.
- 2. From the Discovery Requests dialog box, click on Add.
- 3. Enter appropriate information in the New Discovery Request dialog box.

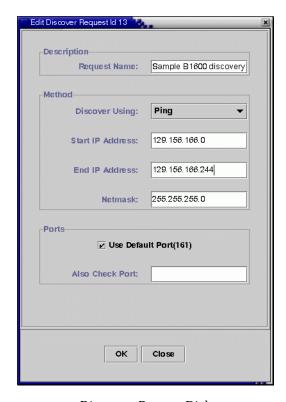

FIGURE 2-3 Discovery Request Dialogue

The Start IP Address and End IP Address fields should span the IP address of the platform server.

The Port field is the main Sun Management Center agent port for the platform server. This is the port number that you used when setting up your main Sun Management Center agent on the platform server, and is usually 161.

- 4. Click on OK to complete the Add operation and start the Discovery procedure.
- 5. If a dialog box appears requesting that the operation be started upon completion, click on Yes, otherwise click on Start.

If the Sun Fire B1600 composite is not created, refer to the troubleshooting section for further information.

You can use the *Platform Filter Criteria* options to ensure that only Sun Fire B1600 composites are discovered.

## Creating Sun Fire B1600 Simple Platform Objects

A summary of the steps of this procedure for the Sun Fire B1600 is given below. For further information about this procedure, refer to Chapter 3 of the *Sun Management Center 3.0 Software User's Guide*.

## **▼** To create a Simple Platform Object

- 1. In the main console window, select Create an Object in the Edit menu.
- 2. Enter appropriate information in the text boxes.

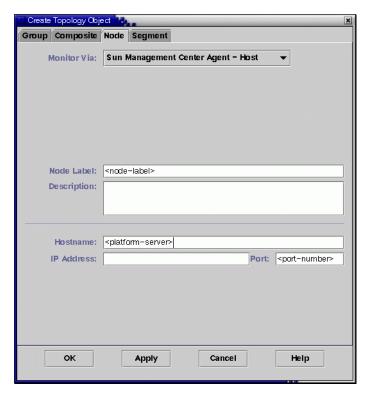

FIGURE 2-4 Create Topology Object Dialogue Box—Node Tab

The Hostname field is the hostname of the platform server.

The Port field is the Sun Fire B1600 platform agent port. This is the port number that you specified in Step 10 of the platform agent set up (see "To Install and Set Up the Sun Management Center 3.0 Platform Agent Software" on page 30).

#### 3. Click on OK.

On successful completion, a Sun Fire B1600 shelf icon is added to the main console window.

4. Open this new icon to launch the detail viewer for the Sun Fire B1600 shelf.

# Verifying and Troubleshooting the Installation

This chapter describes how to check that you have installed your system correctly and provides troubleshooting steps to follow in the case of a problem with the installation.

The chapter contains the following sections:

- "Verifying the Installation" on page 42
- "Sun Fire B100s Domain Agent Setup" on page 43
- "Sun Fire B1600 Platform Agent Setup" on page 45
- "Troubleshooting Composite Failures" on page 52

## Verifying the Installation

After you have completed the installation and configuration procedures described in Chapter 2, verify the installation by launching the Sun Management Center console and confirming that the composite, shelf and blade icons appear in the domain view, similar to FIGURE 3-1. To launch the console, use the following command on the remote console:

# /opt/SUNWsymon/sbin/es-start -c

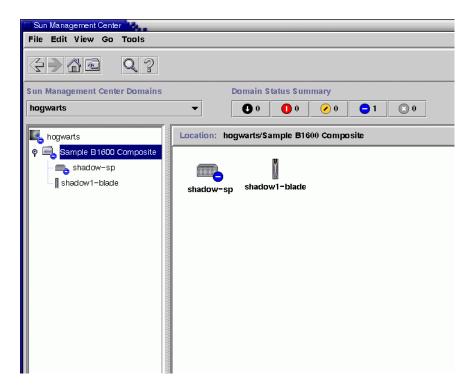

FIGURE 3-1 Domain View Showing Sun Fire B1600 Composite, Platform and Blade Icons

**Note** – If you are managing only a Sun Fire B1600 shelf and have not used the Create Composite mechanism, only the shelf icon will be visible in the domain view.

Explore the platform and domains by referring to "Presentation of the Platform" on page 5.

# Sun Fire B100s Domain Agent Setup

FIGURE 3-2 shows a single Sun Fire B100s domain, a Sun Management Center Server and a Sun Management Center console.

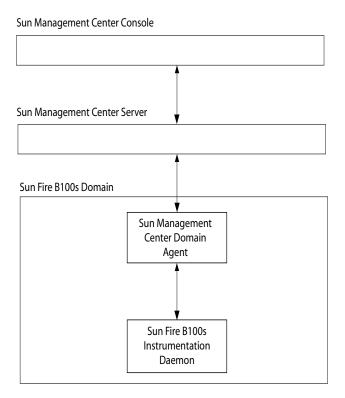

FIGURE 3-2 Domain Agent Components and Data Flow

The Sun Fire B100s instrumentation daemon, communicates with Solaris device drivers and other interfaces, and receives hardware configuration and fault status information about the Sun Fire B100s domain. Subsequently, the instrumentation daemon checks for changes to the hardware configuration and for the occurrence of faults. A single instance of the instrumentation daemon manages the Sun Fire B100s domain.

After you have installed the software on the Sun Fire B100s domain, the instrumentation daemon starts automatically following a reboot.

The Sun Management Center domain agent makes use of the instrumentation daemon.

To verify the setup of the domain agent, you must check each of these components to make sure that you have set them up correctly.

In the event of misconfiguration, the domain agent corresponding to a blade may contain no information, or the domain agent icon may show a red splat with the following message:

```
Data acquisition error: the POM is either not up or not responding to requests
```

### Verification Procedure

1. The instrumentation daemon requires Java 1.4. Log on to the B100s domain and confirm that the correct version of Java is installed by typing:

```
# /usr/j2se/bin/java -version
java version "1.4.0_03"
Java(TM) 2 Runtime Environment, Standard Edition (build 1.4.0_03-b04)
Java HotSpot(TM) Client VM (build 1.4.0_03-b04, mixed mode)
```

If necessary, install the correct version of Java as described in "Java Environment" on page 17.

**Note** – If you have installed Java 1.4, but the system continues to report Java 1.3, you must remove the Java 1.3 according to the procedure in "Java Environment" on page 17.

2. Make sure that the instrumentation daemon is running by typing:

```
# ps -ef | grep java
    root 257     1     0     Feb 25 ?          8:20 /usr/j2se/bin/java
-Dcom.sun.spa.wbem.pomi.port=3333 -Xms64m -Xmx768m -Dcom.sun
    root 324     1     0     Feb 25 ?          5:17 /usr/j2se/bin/java
-Djava.library.path=/opt/SUNWspa/lib/pm/:/opt/SUNWspa/lib/pm
```

# Sun Fire B1600 Platform Agent Setup

FIGURE 3-3 shows two Sun Fire B1600 system controllers (full shelf not shown), a platform server, a Sun Management Center Server and a Sun Management Center console.

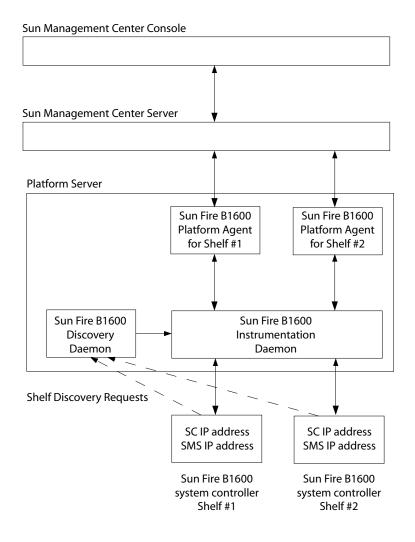

FIGURE 3-3 Platform Agent Components and Data Flow

The Sun Fire B1600 discovery daemon listens for requests from any Sun Fire B1600 platform that has been configured to request management by the particular platform server. The server to which discovery requests are sent is determined by the setting of the SMS IP address property. These management requests occur when the system controller is reset or when relevant system controller parameters are modified

When the discovery daemon receives a request from a Sun Fire B1600 system controller, it notifies the Sun Fire B1600 instrumentation daemon (which is known as the Platform Object Manager or POM). The instrumentation daemon communicates with the system controller, using a protocol known as MISMI, and receives hardware configuration and fault status information about the Sun Fire B1600 shelf from its system controller.

Subsequently, the system controller notifies the instrumentation daemon when changes are made to the hardware configuration and when faults occur. It can take up to ten minutes to complete initialization, depending on the number of blades installed on the shelf being managed.

All Sun Fire B1600 shelves having the same SMS IP address are managed by a single instance of the instrumentation daemon running on the platform server with that address.

The Sun Fire B1600 platform agent is a Sun Management Center agent instance. One platform agent instance exists for each shelf that needs to be managed. The platform agent instance corresponding to each shelf must be set up explicitly using the procedure described in "To Install and Set Up the Sun Management Center 3.0 Platform Agent Software" on page 30.

To verify the setup of the platform agent, you must check each of these components to make sure you have set them up correctly.

In the event of misconfiguration of the platform agent or system controller, the platform agent icon in the Sun Management Center domain view may contain no information, or show a red splat with the following message:

Data acquisition error: the POM is either not up or not responding to requests

or a yellow splat with the following message:

Data acquisition error: insufficient privileges

### Verification Procedure

1. The system controller must be set up with its own IP address and that of the platform server that will manage it. Make sure that the system controller has been set up correctly by running showsc on the system controller.

```
sc>showsc
      Sun Advanced Lights Out Manager for Blade Servers 1.0
      Copyright 2003 Sun Microsystems, Inc. All Rights Reserved.
      ALOM-B 1.0
      Release: 1.0.67
                                            Running Value Stored Value
      Parameter
      Bootable Image :
                                            1.0.67 (Feb 10 03)
      Current Running Image :
                                            1.0.67 (Feb 10 03)
                                          129.156.203.154 129.156.203.154
      SC IP address:
                                            255.255.255.0
129.156.203.8
      SC IP netmask address:
                                                              255.255.255.0
      SC IP gateway address:
                                                              129.156.203.8
      SSCO/SC (Active) IP private address: 129.156.203.155 129.156.203.155
      SSC1/SC (Standby) IP private address: 129.156.203.156 129.156.203.156
      SMS IP address:
                                            129.156.205.81 129.156.205.81
      <truncated>
```

The values you should check are:

- SMS IP address—This must be the IP address of the platform server.
- SC IP address—This is the IP address of the system controller.

If these values are incorrect, run setupsc on the system controller and set them correctly, otherwise the Sun Fire B1600 platform agent will be unable to determine the status of the B1600 shelf. Refer to the *Sun Fire B1600 Blade System Chassis Software Setup Guide* for details of the procedure, if required.

2. The discovery daemon and the instrumentation daemon require Java 1.4. Log on to the platform server and confirm that the correct version of Java is installed on the platform server by typing:

```
# /usr/j2se/bin/java -version
java version "1.4.0_03"
Java(TM) 2 Runtime Environment, Standard Edition (build 1.4.0_03-b04)
Java HotSpot(TM) Client VM (build 1.4.0_03-b04, mixed mode)
```

If necessary, install the correct version of Java as described in "Java Environment" on page 17.

**Note** – If you have installed Java 1.4, but the system continues to report Java 1.3, you must remove the Java 1.3 according to the procedure in "Java Environment" on page 17.

- 3. The discovery daemon listens for requests from Sun Fire B1600 system controllers to be managed. Make sure that the discovery daemon is running and has been set up properly by carrying out the following steps.
  - a. Make sure that the Sun Fire B1600 discovery daemon is running by typing:

The output shows that the discovery daemon is listening for requests from the platform(s) to be managed.

b. Examine /etc/services and confirm that the following entry is present:

```
mismi 8265/tcp # MISMI Discovery
```

If you do not see this entry, confirm that the packages are installed correctly.

c. Examine /etc/inetd.conf and confirm that the following entry is present:

```
# MISMIDISCOVERY - mismiDiscovery daemon
mismi stream tcp6 nowait root /opt/SUNWspa/bin/mismiDiscovery mismiDiscovery
```

If this entry is present, restart inetd using the following command and return to Step a:

```
# pkill -1 inetd
```

d. Make sure that /etc/inetd.conf is a symbolic link to /etc/inet/inetd.conf by typing the following:

```
# ls -l /etc/inetd.conf
```

The output should be as follows:

```
lrwxrwxrwx 1 root root 17 Jan 7 17:08 /etc/inetd.conf ->
./inet/inetd.conf
```

If the link is not present, the installation of the SUNWbgodr package has failed to add the entry shown in step 4. Copy the entry in /etc/inet/inetd.conf to /etc/inetd.conf and restart inetd using the following command:

```
# pkill -1 inetd
```

Return to the beginning of Step 3 to verify the configuration.

e. Make sure that the Sun Fire B1600 discovery daemon is listening and that a connection to the Sun Fire B1600 system controller has been established.

**Note** – This step can take several minutes to execute.

In this example, hornet-sc is the name of the Sun Fire B1600 system controller that is being managed.

If the connection has not been established, check the system controller setup by following the instructions given in "After Installing and Configuring the Software" on page 34.

- 4. A single instrumentation daemon runs on the platform server that obtains hardware configuration and fault information about the Sun Fire B1600 shelf from the system controller.
  - a. Make sure that the instrumentation daemon is running by typing:

b. Make sure that the instrumentation daemon is communicating with the shelf by snooping the instrumentation daemon.

#### where

- <system-controller> is the hostname of the system controller
- <net-interface> will be dependent on the platform on which the software is running

There may be periods of several seconds of inactivity. You can provoke traffic by entering the following at the system controller prompt:

```
hornet-sc>setlocator on
hornet-sc>setlocator off
```

### 5. Make sure that the platform agent is running by typing:

```
# ps -ef | grep esd
```

If platform agents are running, you will see a response similar to the following for each platform agent:

```
root 888 1 0 15:57:35 ? 0:12 esd - init <sc-system-name> -dir /var/opt/SUNWsymon -q
```

Here <sc-system-name> corresponds to a Sun Fire B1600 system controller.

If the agents are not running, start them for each monitored platform by typing:

```
# /opt/SUNWsymon/sbin/es-start -y <sc-system-name>
```

where <sc-system-name> is the name of the Sun Fire B1600 system controller.

**Note** – If the platform agent is functioning, you can expect the tables to contain no information relating to hard disk drives, CPUs or Ethernet MAC addresses if you have not installed the domain agent on the Sun Fire B100s blades. In this case, either install the blade as described in "To Install and Set Up the Domain Agent Software" on page 27, or carry out the verification steps described in "Sun Fire B100s Domain Agent Setup" on page 43.

## **Troubleshooting Composite Failures**

#### Problem

• The composite creation fails

Check the following possible sources of the problem:

- 1. Make sure that you specified the correct platform host name and Sun Management Center 3.0 agent port.
- 2. Make sure that the main Sun Management Center 3.0 agent is executing on the host running the platform agent by typing the following:

```
# ps -ef | grep esd
root 17417 1 1 Feb 12 ? 49:19 esd - init caldbeck-sp -dir /var/opt/SUNWsymon -q
root 17884 1 0 Feb 12 ? 2:32 esd - inet agent dir -dir /var/opt/SUNWsymon -q
```

3. Try to create the Sun Fire B1600 platform object directly by creating a node.

To do this, select the *Node* tab in the *Create Topology Object* window.

4. Make sure that a discovery table exists on the Sun Management Center server for the composite object by typing the following:

```
# /opt/SUNWsymon/sbin/es-dt -v
```

If no output is produced, or it does not look similar to the following, the Discovery table was not created correctly:

# Physical and Logical Properties

The Sun Management Center console presents hardware information for the Sun Fire B1600 and Sun Fire B100s blades using a common set of tables and fields. This chapter provides a summary of the classes and properties by table.

The chapter contains the following sections:

- "System Properties" on page 54
- "Physical Component Properties" on page 55
- "Logical Device Properties" on page 63
- "Environmental Sensor Properties" on page 70

The Sun Fire B100s blade domain agent and the Sun Fire B1600 platform agent use the same table layout to present information in the Sun Management Center console. The main difference between the information provided by the two agents is the level of information returned.

The tables in the domain agent contain information pertaining to a single Sun Fire B100s domain (that is, a single blade) only.

The tables in the platform agent contain information pertaining to an entire Sun Fire B1600 shelf, including its blades, and will thus be significantly larger.

**Note** – Some tables and fields may not be relevant, in which case the fields are filled with "--" or are blank.

## **System Properties**

The System Information table contains the top level view of the system hardware. For the domain hardware platform module, this relates to the top level view of the Sun Fire B100s blade hardware. For the Sun Fire B1600 hardware platform module, this relates to the entire view of the Sun Fire B1600 shelf, including the blades.

In TABLE 4-1, several fields are present to conform to the conventional information presented by other Sun Management Center 3.0 platform hardware modules.

**TABLE 4-1** System Information Table Properties

| Property           | Comments                                                        |
|--------------------|-----------------------------------------------------------------|
| Name               | Fixed value of System                                           |
| Machine            | CPU architecture (for example Sun4u)                            |
| Platform           | Platform type                                                   |
| Total Disks        | Total of all hard disks managed directly through the platform*  |
| Total Memory       | Total of all DIMM memory capacity*                              |
| Total Tape Devices | Total of all tape devices managed directly through the platform |
| Total Processors   | Total number of CPU processors*                                 |
| Hostname           | System IP hostname                                              |
| OS Version         | System OS version                                               |
| OS Revision        | OS revision                                                     |
| Module Status      | The current status of the module                                |

<sup>\*</sup> For the platform agent, this reports the number of disks and processors, and the amount of memory present in the entire Sun Fire B1600 shelf, including the monitored blades.

**Note** – If you have chosen not to manage particular Sun Fire B100s blades, their disks, processors and memory are not included in these totals. This is also true if they are normally managed but their domain agent is not running.

## **Physical Component Properties**

The tables in this section represent instances of physical components within the system.

## **Common Properties**

All physical components share a common set of ten properties:

- Name
- Description
- Model
- Operational Status
- Additional Information
- Part Number
- Version
- Serial Number
- Manufacturer
- Hot Swappable
- Removable

FIGURE 4-1 is a browser view of part of the fan table showing specifically the Location and Description columns, which are commonly referenced.

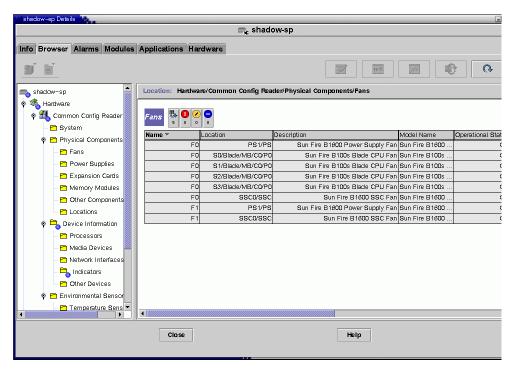

FIGURE 4-1 Physical Components Showing Location and Description Columns

The Operational Status property can take the values shown in TABLE 4-2.

**TABLE 4-2** Operational Status Values

| SunMC Property    | Comments                                                                              |
|-------------------|---------------------------------------------------------------------------------------|
| OK                | The component is operating normally.                                                  |
| Error             | The component has a detected error                                                    |
| Degraded          | The component is providing service, but operating in a degraded state                 |
| Unknown           | The current operational status is unknown.                                            |
| Failure Predicted | The component is functioning correctly but a failure in the near future is predicted. |
| Starting          | The component is starting up but is not yet online.                                   |
| Stopping          | The component is shutting down.                                                       |
| Service           | The component is being configured, maintained, cleaned, or otherwise administered.    |

 TABLE 4-2
 Operational Status Values (Continued)

| SunMC Property  | Comments                                                                                                    |
|-----------------|----------------------------------------------------------------------------------------------------|
| Stressed        | The component is operating but needs attention. Examples of stressed states include overloaded, overheated and so forth.                                                              |
| Non Recoverable | A non recoverable error has occurred.                                                                                                    |
| No Contact      | The current instance of the monitoring system has knowledge of this component but has never been able to establish communication with it.                                             |
| Lost Comms      | The component is known to exist and has been contacted successfully in the past, but is currently unreachable.                                                                        |
| Stopped         | The component is known to exist and has not failed, but is not operational and is unable to provide service to users. That is, the component has been purposely made non operational. |

## Fans

For the platform agent, this table provides rows corresponding to all fans present in the entire Sun Fire B1600 including the blades. To identify each type of fan in the table, examine the *Description* column. To identify the location of each fan, examine the *Location* field.

**TABLE 4-3** Fan Table Properties

| SunMC Property     | Comments                                                          |
|--------------------|-------------------------------------------------------------------|
| Name               | Unique name                                                       |
| Location           | Path to the device location                                       |
| Description        | Informal component description                                    |
| Model              | Sun Microsystems model name                                       |
| Operational Status | Current component status                                          |
| Additional Info    | Supporting textual information for the current Operational Status |
| Part Number        | Sun Microsystems or other part number                             |
| Version            | Part version number                                               |
| Serial Number      | Part serial number                                                |
| Manufacturer       | Vendor name                                                       |
| HotSwappable       | Boolean: specifies if the component is hot swappable $\!\!\!^*$   |
| Removable          | Boolean: specifies if the component is removable $^{\dagger}$     |

- \* A component is hot swappable if it can be replaced without shutting down the system
- † A component is removable when the component itself is removable, rather than any containing removable group. For example, a fan in a fan tray may not individually be removable, although the fan tray itself may be removable. All Field Replaceable Units (FRUs) are Removable.

## **Power Supplies**

For the platform agent, this table provides rows corresponding to all power supply components present in the entire Sun Fire B1600 including the blades. The Sun Fire B1600 shelf power supply is identified by the text *Sun Fire B1600 Power Supply FRU Enclosure* in the *Description* column.

This table also includes rows corresponding to other power supply components that are useful for service personnel and can be disregarded by system administrators.

**TABLE 4-4** Power Supply Table Properties

| SunMC Property     | Comments                                                          |
|--------------------|-------------------------------------------------------------------|
| Name               | Unique name                                                       |
| Location           | Path to the device location                                       |
| Description        | Informal component description                                    |
| Model              | Sun Microsystems model                                            |
| Operational Status | Current component status                                          |
| Additional Info    | Supporting textual information for the current Operational Status |
| Part Number        | Sun Microsystems or other part number                             |
| Version            | Part version number                                               |
| Serial Number      | Part serial number                                                |
| Manufacturer       | Vendor name                                                       |
| HotSwappable       | Boolean: specifies if the component is hot swappable              |
| Removable          | Boolean: specifies if the component is removable                  |

## **Expansion Cards**

This table identifies other expansion cards that have been attached to the system. This table also includes rows corresponding to other components that are useful for service personnel and can be disregarded by system administrators.

**TABLE 4-5** Expansion Card Table Properties

| SunMC Property     | Comments                                                          |
|--------------------|-------------------------------------------------------------------|
| Name               | Unique name                                                       |
| Location           | Path to the device location                                       |
| Description        | Informal component description                                    |
| Model              | Sun Microsystems model                                            |
| Operational Status | Current component status                                          |
| Additional Info    | Supporting textual information for the current Operational Status |
| Part Number        | Sun Microsystems or other part number                             |
| Version            | Part version number                                               |
| Serial Number      | Part serial number                                                |
| Manufacturer       | Vendor name                                                       |
| HotSwappable       | Boolean: specifies if the component is hot swappable              |
| Removable          | Boolean: specifies if the component is removable                  |
| Bus Type           | Identifies card as PCI, cPCI, SCSI and so forth                   |

### **Memory Modules**

This table identifies all physical memory components such as DIMMs and EEPROMs. Use the Description field to determine the type of memory module.

For the platform agent, this table provides rows corresponding to all memory modules present in the entire Sun Fire B1600 including the blades. To identify the location of each memory module, examine the *Location* field.

**TABLE 4-6** Memory Modules Table Properties

| SunMC Property     | Comments                                                          |
|--------------------|-------------------------------------------------------------------|
| Name               | Unique name                                                       |
| Location           | Path to the device location                                       |
| Description        | Informal component description                                    |
| Model              | Sun Microsystems model                                            |
| Operational Status | Current component status                                          |
| Additional Info    | Supporting textual information for the current Operational Status |
| Part Number        | Sun Microsystems or other part number                             |
| Version            | Part version number                                               |
| Serial Number      | Part serial number                                                |
| Manufacturer       | Vendor name                                                       |
| HotSwappable       | Boolean: specifies if the component is hot swappable              |
| Removable          | Boolean: specifies if the component is removable                  |
| Size               | DIMM size                                                         |
| Blank Label        | The physical label associated with this component*                |
| ECC Error Count    | The number of ECC error counts recorded for this component        |

<sup>\*</sup> This string relates to the physical labeling of the memory location rather than the Solaris logical bank numbering.

### Other Physical Components

This table is used for all physical components other than those already listed.

Use this table in the platform agent to identify the blades that are installed in your Sun Fire B1600 shelf. Blades are identified by having a *Name* property of Blade and a *Location* property that indicates the slot in which the blade is inserted (for example S0/Blade).

In the platform agent, the state of each blade, as reported by the Sun Fire B1600 system controller, is displayed in the *Operational Status* field of the corresponding blade.

**TABLE 4-7** Other Physical Components Table Properties

| SunMC Property     | Comments                                                          |  |
|--------------------|-------------------------------------------------------------------|--|
| Name               | Unique name                                                       |  |
| Location           | Path to the device location                                       |  |
| Description        | Informal component description                                    |  |
| Model              | Sun Microsystems model                                            |  |
| Operational Status | Current component status                                          |  |
| Additional Info    | Supporting textual information for the current Operational Status |  |
| Part Number        | Sun Microsystems or other part number                             |  |
| Version            | Part version number                                               |  |
| Serial Number      | Part serial number                                                |  |
| Manufacturer       | Vendor name                                                       |  |
| HotSwappable       | Boolean: specifies if the component is hot swappable              |  |
| Removable          | Boolean: specifies if the component is removable                  |  |

#### Locations

Locations represent slots into which components can be (hot) plugged.

In the platform agent, this table shows the occupancy of blade slots, PSU slots and SSC slots, which are the primary hot-swappable components.

Sun Fire B1600 blade slots are identified by the text *Sun Fire B1600 Blade Slot on Midplane* in the *Description* field.

PSU slots are identified by the text *Sun Fire B1600 PSU Slot on Midplane* in the *Description* field.

SSC slots are identified by the text *Sun Fire B1600 SSC Slot on Midplane* in the *Description* field.

This table also includes rows corresponding to slots that are useful for service personnel and can be disregarded by system administrators.

**TABLE 4-8** Location Table Properties

| SunMC Property | Comments                                               |
|----------------|--------------------------------------------------------|
| Name           | Unique name                                            |
| Location       | Path to the device location                            |
| Location Type  | Specifies the type of component occupying the location |
| Occupancy      | Permitted values are unknown, occupied or empty        |

## **Logical Device Properties**

Devices represent the logical devices in the system. For example, a CPU module could contain one or more processors, hence the CPU module would be represented as a *physical* component, whereas the processors within it would be represented as *logical* devices. The following tables enumerate the logical devices included in the common model

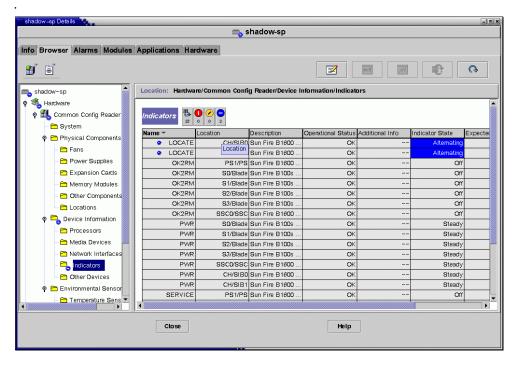

FIGURE 4-2 Portion of the Logical Device Table Showing Indicators

Logical devices introduce an Availability property. The availability values are:

- Other
- Unknown
- Running/Full Power
- Warning
- In Test
- Not Applicable
- Power Off

- Off Line
- Off Duty
- Degraded
- Not Installed
- Install Error
- Power Save Unknown
- Power Save Low Power Mode
- Power Save Standby
- Power Cycle
- Power Save Warning
- Paused
- Not Ready
- Not Configured
- Quiesced

Also introduced with logical devices is the *Redundancy Status* property. For devices that are part of a redundancy group, this indicates the current rôle played by this component. For example, a service processor may be operating in an active/standby pairing with another service processor. Similarly a network interface may be the primary or secondary member of a redundant network pair. Valid values for *Redundancy Status* are:

- Not Applicable
- Unknown
- Active
- Standby
- Primary
- Secondary
- Other

### **Processors**

For the platform agent, this table provides rows corresponding to all processors present in the entire Sun Fire B1600 including the blades. To identify each type of processor in the table, examine the *Description* column. To identify the location of each processor, examine the *Location* field.

**TABLE 4-9** Processor Table Properties

| SunMC Property            | Comments                                                          |
|---------------------------|-------------------------------------------------------------------|
| Name                      | Unique name                                                       |
| Location                  | Path to the device location                                       |
| Description               | Informal device description                                       |
| Operational Status        | Current device status                                             |
| Additional Info           | Supporting textual information for the current Operational Status |
| Availability              | The device availability                                           |
| Redundancy Status         | Device status as part of a redundancy group                       |
| Processor ID              | Numeric ID as used by various Solaris commands                    |
| Clock Frequency           | Processor clock speed                                             |
| Family                    | Processor family, for example, sparcv9                            |
| Data Cache Size           | Primary data cache size                                           |
| Instruction Cache<br>Size | Primary instruction cache size                                    |
| L2 Cache Size             | Size of level 2 cache                                             |

#### **Media Devices**

This table represents all media devices: disks, CD-ROM, DVD-ROM, tapes, and so forth.

For the platform agent, this table provides rows corresponding to all media devices present in the entire Sun Fire B1600 including the blades. To identify each type of media device in the table, examine the *Description* column. To identify the location of each media device, examine the *Location* field.

TABLE 4-10 Media Device Table Properties

| SunMC Property           | Comments                                                          |
|--------------------------|-------------------------------------------------------------------|
| Name                     | Unique name                                                       |
| Location                 | Path to the device location                                       |
| Description              | Informal device description                                       |
| Operational Status       | Current device status                                             |
| Additional Info          | Supporting textual information for the current Operational Status |
| Availability             | The device availability                                           |
| Redundancy Status        | Device status as part of a redundancy group                       |
| Physical Path            | Media access device path under /devices                           |
| Туре                     | Disk, CD-ROM, DVD-ROM, Tape                                       |
| Hard Error Count         | The count of hard device errors, as available through kstat       |
| Soft Error Count         | As available through kstat                                        |
| Transport Error<br>Count | As available through kstat                                        |

### **Network Interfaces**

For the platform agent, this table shows the network interfaces for the Sun Fire B100s blades. To identify the location of each network interface, examine the *Location* field.

Each blade has two network interfaces. To determine the identity of each network interface, examine the  $Device\ ID$  field.

**TABLE 4-11** Network Interface Table Properties

| SunMC Property     | Comments                                                          |
|--------------------|-------------------------------------------------------------------|
| Name               | Unique name                                                       |
| Location           | Path to the device location                                       |
| Description        | Informal device description                                       |
| Operational Status | Current device status                                             |
| Additional Info    | Supporting textual information for the current Operational Status |
| Availability       | The device availability (offline, online)                         |
| Redundancy Status  | Device status as part of a redundancy group                       |
| Physical Path      | Network device path under /devices                                |
| Speed              | Speed in bps                                                      |
| Permanent Address  | MAC address                                                       |
| Network Address    | IP address                                                        |
| Symbolic Name      | Symbolic network or hostname associated with this IP address      |
| Input Error Count  | As available through kstat                                        |
| Output Error Count | As available through kstat                                        |

#### **Indicators**

For the platform agent, this table shows information about all the indicators present in the entire Sun Fire B1600 including the blades.

To identify each type of indicator in the table, examine the *Description* column. To identify the location of each indicator, examine the *Location* field. The *Expected State* and *Indicator State* fields represent the normal state and current state of the indicator, respectively.

**TABLE 4-12** Indicator Table Properties

| SunMC Property        | Comments                                                          |
|-----------------------|-------------------------------------------------------------------|
| Name                  | Unique name                                                       |
| Location              | Path to the device location                                       |
| Description           | Informal component description                                    |
| Operational Status    | Current device status                                             |
| Additional Info       | Supporting textual information for the current Operational Status |
| Indicator State       | STEADY, OFF, ALTERNATING OR UNKNOWN                               |
| <b>Expected State</b> | STEADY, OFF, or ALTERNATING                                       |
| Color                 | Indicator color                                                   |

### Other Devices

This table is used for all logical devices other than those already listed. This table also includes rows corresponding to other components that are useful for service personnel and can be disregarded by system administrators.

**TABLE 4-13** Other Devices Table Properties

| SunMC Property     | Comments                                                          |
|--------------------|-------------------------------------------------------------------|
| Name               | Unique name                                                       |
| Location           | Path to the device location                                       |
| Description        | Informal component description                                    |
| Operational Status | Current component status                                          |
| Additional Info    | Supporting textual information for the current Operational Status |
| Availability       | The device availability (offline, online)                         |
| Redundancy Status  | Device status as part of a redundancy group                       |
| Device ID          | Device ID                                                         |

## **Environmental Sensor Properties**

Environmental sensors are modelled for fan speed (tachometer), temperature, current and voltage. Two types of sensor are supported:

- Numeric
- Non numeric

For the platform agent, these tables represent the environmental sensor properties present in the entire Sun Fire B1600 including the blades.

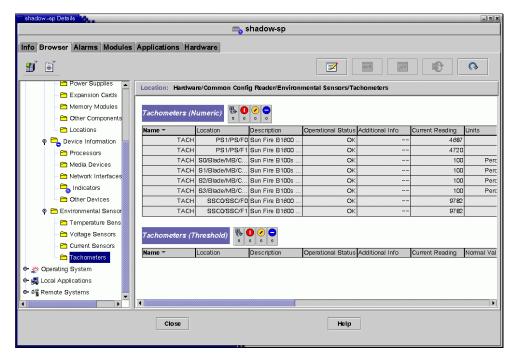

FIGURE 4-3 Part of the Tachometers Table

To identify each type of environmental sensor in the table, examine the *Description* column. To identify the location of each environmental sensor, examine the *Location* field.

### **Numeric Sensors**

TABLE 4-14 shows the properties for numeric sensors.

TABLE 4-14 Numeric Sensor Table Properties

| SunMC Property               | Comments                                      |
|------------------------------|-----------------------------------------------|
| Name                         | Unique name                                   |
| Location                     | Path to the device location                   |
| Description                  | Informal component description                |
| Operational Status           | Current component status                      |
| Additional Info              | Supporting information for Operational Status |
| Current Reading              | Current sensor reading                        |
| Units                        | Reading units                                 |
| Lower Non Critical Threshold | Lower first warning threshold                 |
| Upper Non Critical Threshold | Upper first warning threshold                 |
| Lower Critical Threshold     | Lower second warning threshold                |
| Upper Critical Threshold     | Upper second warning threshold                |
| Lower Fatal Threshold        | Lower final warning threshold                 |
| Upper Fatal Threshold        | Upper final warning threshold                 |

### Non Numeric Sensors

TABLE 4-15 shows the properties for non numeric sensors.

**TABLE 4-15** Non Numeric Sensor Table Properties

| SunMC Property     | Comments                                                  |
|--------------------|-----------------------------------------------------------|
| Name               | Unique name                                               |
| Location           | Path to the device location                               |
| Description        | Informal component description                            |
| Operational Status | Current component status                                  |
| Additional Info    | Supporting information for Operational Status             |
| Current Reading    | Current sensor reading                                    |
| Normal Values      | A list of values considered <i>normal</i> for this sensor |

### **Alarms**

This chapter summarizes the Alarm Rules that are specific to the Sun Fire B1600 components.

The chapter contains the following sections:

- "Overview" on page 73
- "Operational State Rule" on page 74
- "Availability Rule" on page 75
- "Non Numeric Sensor Rule" on page 75
- "Numeric Sensor Threshold Rule" on page 76
- "Occupancy Rule" on page 76
- "Rate or Count Rule" on page 77
- "Module Status Rule" on page 77
- "Indicator Status Rule" on page 78

### Overview

The hardware common config reader contains a number of alarm rules used by the system to determine the state of various components. Each alarm rule instance is applied to a specific property of a table in the config reader. A single rule can be applied to multiple properties and tables.

An alarm rule takes input from three main sources:

- Object properties within the config reader
- User-specified values
- Data stored by the rule itself

All three of these sources can be modified on a per-object and property basis. You can change user-specified values, while the rule programmer specifies which object properties and stored data are used.

You can assign actions to rule states and state transitions through the Sun Management Center console (see chapter 9 and chapter 12 of the *Sun Management Center Software User's Guide*).

## **Operational State Rule**

You can apply this rule to any node that contains an *operational status* property. It will alarm if the operational state is anything other than OK, Starting or Stopping (all of which are deemed to be *normal* operational states). The error string incorporates the value of the *Additional Information* property to provide additional information to the end user.

**TABLE 5-1** Operational State Rule

| Rule Property       | Details                                                                            |
|---------------------|------------------------------------------------------------------------------------|
| Applicable tables   | Any tables that contain operational status property                                |
| Properties read     | Operational Status, Additional Information                                         |
| Alarm trigger       | Operational Status is not OK, Starting or Stopping                                 |
| Editable parameters | Alarm Severity for each of the following four groups of Operational Status values: |
|                     | • Error, Non-Recoverable                                                           |
|                     | • Degraded, Failure Predicted, Stressed                                            |
|                     | • Unknown                                                                          |
|                     | • Lost Comms, No Contact                                                           |
|                     | Service, Stopped                                                                   |

**Note** – You can clear this alarm by acknowledging the alarm in the Sun Management Center console. All other alarms are cleared by a change of state.

# Availability Rule

You can apply this rule to any table with an availability property.

**TABLE 5-2** Availability Rule

| Rule Property       | Details                                                                                                    |
|---------------------|----------------------------------------------------------------------------------------------------|
| Applicable tables   | Any tables that contain the Availability property                                                                                                    |
| Properties read     | Availability                                                                                                    |
| Alarm trigger       | Availability is not Running/Full Power, or Not Applicable                                                                                                 |
| Editable parameters | Alarm Severity for each of the following three groups of Availability values:                                                                             |
|                     | <ul> <li>Degraded, Warning, Power Save - Warning,<br/>Install Error</li> </ul>                                                                            |
|                     | • Not Configured, Not Installed, Not Ready                                                                                                    |
|                     | • In Test, Off Duty, Off Line, Paused, Quiesced,<br>Power Cycle, Power Off,<br>Power Save - Low Power Mode,<br>Power Save - Standby, Power Save - Unknown |

## Non Numeric Sensor Rule

You can apply this rule to any non numeric sensor. It uses the *Current Reading* in the error message.

TABLE 5-3 Non Numeric Sensor Rule

| Rule Property       | Details                                              |
|---------------------|------------------------------------------------------|
| Applicable tables   | Non Numeric Temperature, Voltage and Current sensors |
| Properties read     | Current Value, Normal Values                         |
| Alarm trigger       | Current Value is not one of the Normal Values        |
| Editable parameters | Alarm Severity                                       |

## Numeric Sensor Threshold Rule

You can apply this rule to any numeric sensor. It reads the various thresholds presented in the sensor, and generates an alarm if the current value is outside the specified ranges.

TABLE 5-4 Numeric Sensor Threshold Rule

| Rule Property       | Details                                                          |
|---------------------|------------------------------------------------------------------|
| Applicable tables   | Numeric Temperature, Voltage and Current Sensors,<br>Tachometers |
| Properties read     | Current Value, Threshold Values                                  |
| Alarm trigger       | Current Value is outside Threshold ranges                        |
| Editable parameters | Alarm Severity for Non-Critical, Critical and Fatal thresholds   |

# Occupancy Rule

This rule generates an alarm when the occupancy of a location changes.

TABLE 5-5 Occupancy Rule

| Rule Property       | Details               |
|---------------------|-----------------------|
| Applicable tables   | Location              |
| Properties read     | Name, Occupancy       |
| Alarm trigger       | The occupancy changes |
| Editable parameters | Alarm Severity        |

### Rate or Count Rule

This rule enables you to specify a rate or count for any integer property. If the rate or count exceeds the specified values, an alarm is generated. Apply the rule to all properties that keep count of errors, so that you can generate such alarms as required.

TABLE 5-6 Rate or Count Rule

| Rule Property       | Details                                     |
|---------------------|---------------------------------------------|
| Applicable tables   | Any table with an integer property          |
| Properties read     | Error Counts and similar integer properties |
| Alarm trigger       | Rate or Count exceeds user-specified value  |
| Editable parameters | Rate, Count and Alarm Severity              |

## Module Status Rule

This rule only applies to the *Module Status* property in the system object. It is primarily used to report module data acquisition problems.

TABLE 5-7 Module Status Rule

| Rule Property       | Details                                                                                                    |
|---------------------|----------------------------------------------------------------------------------------------------|
| Applicable tables   | System                                                                                                    |
| Properties read     | Module Status, Module Status Severity                                                                                         |
| Alarm trigger       | Status is not OK                                                                                                    |
| Editable parameters | An Alarm Severity level can be assigned to each of the <i>Module Status Severity</i> levels of Information, Warning and Error |

## **Indicator Status Rule**

This rule applies only to the Indicator State property in the Indicator object.

TABLE 5-8 Indicator Status Rule

| Rule Property       | Details                             |
|---------------------|-------------------------------------|
| Applicable tables   | Indicator                           |
| Properties read     | Indicator State, Expected State     |
| Alarm trigger       | State does not equal Expected State |
| Editable parameters | Alarm Severity                      |

# Index

| A  agent domain, 5, 6 platform, 3, 6, 20 alarm rules, 11, 73 availability rule, 75                                                                                                    | core packages, 14<br>count rule, 77<br>creating composite objects, 36<br>creating simple objects, 39                                                                                                    |
|----------------------------------------------------------------------------------------------------|----------------------------------------------------------------------------------------------------|
| <b>B</b> browser view, 6, 8                                                                                                    | daemon data acquisition starting, 33 discovery, 46, 48 instrumentation, 3, 4, 43, 44, 48, 50 detail viewer. 5                                                                                                    |
| choosing platform server, 17 Sun Management Center server, 16 command es-platform, 31 es-setup, 25, 28, 33 es-start, 29, 42, 51 es-stop, 24, 27 setupsc, 34, 47 showsc, 34, 47 spapom start, 33 composite objects, 5, 35 creating, 36 discovering, 35, 38 config reader, 6 console, 2 starting, 42 views, 6 | device information viewing, 7 devices logical, 8 discovering composite objects, 35, 38 discovery daemon, 46, 48 discovery requests, 35, 46 discovery table, 32, 52 displaying node information, 9 domain packages, 21 Sun Fire B100s, 2 view, 5 domain agent, 5, 6 default port, 28 installing software, 27 setting up software, 28 starting, 29 |

| domain hardware monitoring, 4                              | instrumentation daemon, 3, 4, 43, 44, 48, 50 IP address, 22 |
|------------------------------------------------------------|-------------------------------------------------------------|
| E                                                          |                                                             |
| environmental sensors, 8                                   | J                                                           |
| viewing, 7                                                 | Java                                                        |
| es-platform command, 31                                    | confirming installation, 18                                 |
| es-setup command, 25, 28                                   | packages, 17                                                |
| es-start command, 29, 33, 42, 51                           | requirements, 17                                            |
| es-stop command, 24, 27                                    | Java 1.4, 44, 48                                            |
| Ethernet connection, 2                                     |                                                             |
| expansion card table, 59                                   |                                                             |
|                                                            | L                                                           |
| _                                                          | LEDs, 9                                                     |
| F                                                          | location table, 62                                          |
| fan table, 57                                              | locations, 8                                                |
|                                                            | logical device table, 63<br>logical devices, 8              |
|                                                            | logical group, 35                                           |
| G                                                          | logical view, 8                                             |
| graphical user interface, 5                                | logical view, o                                             |
|                                                            |                                                             |
|                                                            | М                                                           |
| Н                                                          | media device table, 66                                      |
| hardware monitoring                                        | memory module table, 60                                     |
| domain, 4                                                  | memory requirements                                         |
| platform, 4                                                | Sun Management Center server, 16                            |
| hardware platform module, 1, 6, 11<br>Sun Fire B100s, 4, 6 | MISMI                                                       |
| Sun Fire B1600, 3, 5, 6                                    | interface, 4                                                |
|                                                            | protocol, 46                                                |
|                                                            | module status rule, 77                                      |
| 1                                                          |                                                             |
| indicator status rule, 78                                  |                                                             |
| indicator table, 68                                        | N                                                           |
| installation                                               | network interface table, 67                                 |
| scripts, 14                                                | network ports, 19                                           |
| verifying, 42                                              | node information, 9                                         |
| installing                                                 | non numeric sensors, 8<br>rule, 75                          |
| platform agent software, 30                                | table, 71                                                   |
| installing software                                        | numeric sensors, 8                                          |

domain agent, 27

Sun Management Center server, 24

threshold rule, 76

table, 71

| U                                   | ĸ                                     |
|-------------------------------------|---------------------------------------|
| occupancy rule, 76                  | rate rule,77                          |
| operation status values table, 56   | remote console, 2                     |
| operational state rule, 74          | requirements                          |
| other devices table, 69             | disk space, 20                        |
| other physical components table, 61 | Java, 17                              |
| other physical components table, or | memory                                |
|                                     | platform server, 17                   |
|                                     | Sun Management Center server, 16      |
| P                                   | software versions, 19                 |
| packages                            | rules                                 |
| core, 14                            | alarm, 73                             |
| domain, 21                          | availability, 75                      |
| Java, 17                            | count, 77                             |
| platform agent, 21                  | indicator status, 78                  |
| Sun Fire B1600-specific, 14         | module status, 77                     |
| Sun Management Center server, 22    | non numeric sensor, 75                |
| physical components, 8, 9           | numeric sensor threshold, 76          |
| tables, 9                           | occupancy, 76                         |
| viewing, 7                          | operational state, 74                 |
| physical containment hierarchy, 8   | rate, 77                              |
| physical view, 9                    |                                       |
| platform                            |                                       |
| module, 19                          | S                                     |
| object, 52                          | SC IP address, 47                     |
| server, 2 to 5                      | scripts                               |
| choosing, 17                        | setup, 14                             |
| memory requirements, 17             | sensors                               |
| platform agent, 3, 6, 20            | non numeric, 8                        |
| confirm running, 33                 | numeric, 8                            |
| discovery table, 32                 | server                                |
| installing software, 30             | platform, 2 to 5                      |
| packages, 21                        | Sun Management Center, 2, 4           |
| port numbers, 31                    | setting up software                   |
| setting up software, 31             | domain agent, 28                      |
| setup, 45                           | platform agent, 31                    |
| platform hardware monitoring, 4     | Sun Management Center server, 25      |
| port numbers, 22, 37, 39, 40        | setup scripts, 14                     |
| domain agent default, 28            | setupsc command, 34, 47               |
| platform agent, 31                  | _                                     |
| ports                               | showsc command, 34, 47                |
| configuring, 19                     | Simple Network Management Protocol, 1 |
| default address, 19                 | simple objects, 35                    |
| network, 19                         | creating, 39                          |
| power supply table, 58              | SMS IP address, 47                    |
| processor table, 65                 | SNMP, 1                               |

| software versions, 19                                                                                                    | V                                                                                     |
|----------------------------------------------------------------------------------------------------|---------------------------------------------------------------------------------------|
| spapom start command, 33<br>starting<br>console, 42<br>data acquisition daemon, 33<br>Sun Management Center, 33                                        | verification<br>installation, 42<br>procedure, 44<br>viewing<br>device information, 7 |
| stopping services, 24                                                                                                    | environmental sensors, 7                                                              |
| Sun Fire B100s domain, 2, 20                                                                                                    | physical components, 7                                                                |
| Sun Fire B1600 packages, 14                                                                                                    |                                                                                       |
| Sun Management center starting, 33                                                                                                    |                                                                                       |
| Sun Management Center 3.0 core components, 13                                                                                                    |                                                                                       |
| Sun Management Center server, 2, 4, 20<br>choosing, 16<br>installing software, 24<br>memory requirements, 16<br>package, 22<br>setting up software, 25 |                                                                                       |
| system controller, 2 to 5                                                                                                    |                                                                                       |
| system information table, 54                                                                                                    |                                                                                       |
| system object, 8                                                                                                    |                                                                                       |
|                                                                                                    |                                                                                       |
| Т                                                                                                    |                                                                                       |
| tables                                                                                                    |                                                                                       |
| expansion card, 59                                                                                                    |                                                                                       |
| fan, 57                                                                                                    |                                                                                       |
| indicator, 68                                                                                                    |                                                                                       |
| location, 62<br>logical device, 63                                                                                                    |                                                                                       |
| media device, 66                                                                                                    |                                                                                       |
| memory module, 60                                                                                                    |                                                                                       |
| network interface, 67                                                                                                    |                                                                                       |
| non numeric sensor, 71                                                                                                    |                                                                                       |
| numeric sensor, 71                                                                                                    |                                                                                       |
| operational status values, 56                                                                                                    |                                                                                       |
| other physical components 61                                                                                                    |                                                                                       |
| other physical components, 61 physical components, 9                                                                                                   |                                                                                       |
| power supply, 58                                                                                                    |                                                                                       |
| processor, 65                                                                                                    |                                                                                       |
| system information, 54                                                                                                    |                                                                                       |
| topology objects, 20, 35                                                                                                    |                                                                                       |
| troubleshooting composite failures, 52                                                                                                    |                                                                                       |